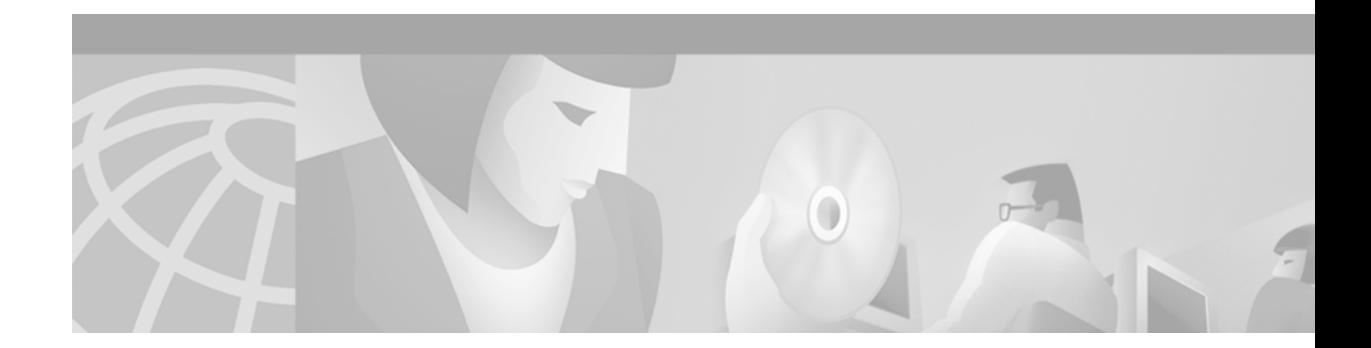

# **IP Enhanced IGRP Commands**

 $\sqrt{2}$ 

Use the commands in this chapter to configure and monitor IP Enhanced IGRP. For configuration information and examples, refer to the "Configuring IP Enhanced IGRP" chapter of the *Network Protocols Configuration Guide, Part 1*.

#### <span id="page-1-0"></span>**auto-summary (Enhanced IGRP)**

To restore the default behavior of automatic summarization of subnet routes into network-level routes, use the **auto-summary** command in router configuration mode. To disable this function and transmit subprefix routing information across classful network boundaries, use the **no** form of this command.

#### **auto-summary**

#### **no auto-summary**

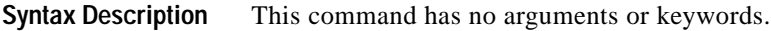

**Defaults** The behavior of this command is enabled by default (the software summarizes subprefixes to the classful network boundary when crossing classful network boundaries).

**Command Modes** Router configuration

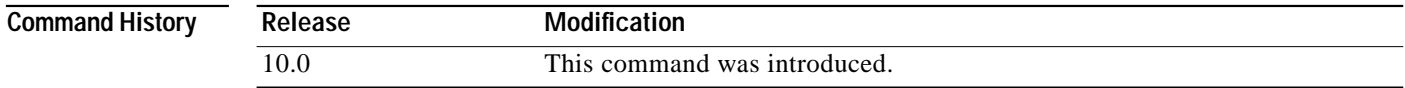

#### **Usage Guidelines** Route summarization reduces the amount of routing information in the routing tables.

By default, BGP does not accept subnets redistributed from IGP. To advertise and carry subnet routes in BGP, use an explicit **network** command or the **no auto-summary** command. If you disable auto-summarization and have not entered a **network** command, you will not advertise network routes for networks with subnet routes unless they contain a summary route.

IP Enhanced IGRP summary routes are given an administrative

value of 5. You cannot configure this value.

RIP Version 1 always uses automatic summarization. If you are using RIP Version 2, you can turn off automatic summarization by specifying **no auto-summary**. Disable automatic summarization if you must perform routing between disconnected subnets. When automatic summarization is off, subnets are advertised.

**Examples** The following example disables automatic summarization for process eigrp 109:

router eigrp 109 no auto-summary

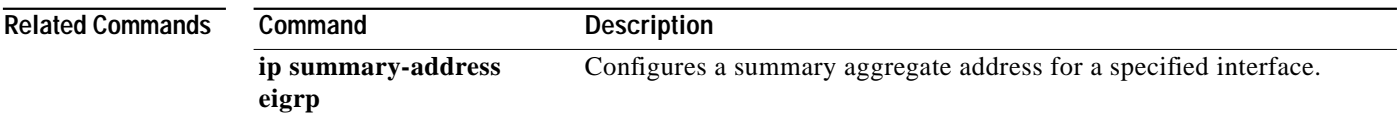

 $\blacksquare$ 

# **clear ip eigrp neighbors**

To delete entries from the neighbor table, use the **clear ip eigrp neighbors** command in EXEC mode.

**clear ip eigrp neighbors** [*ip-address* | *type number*]

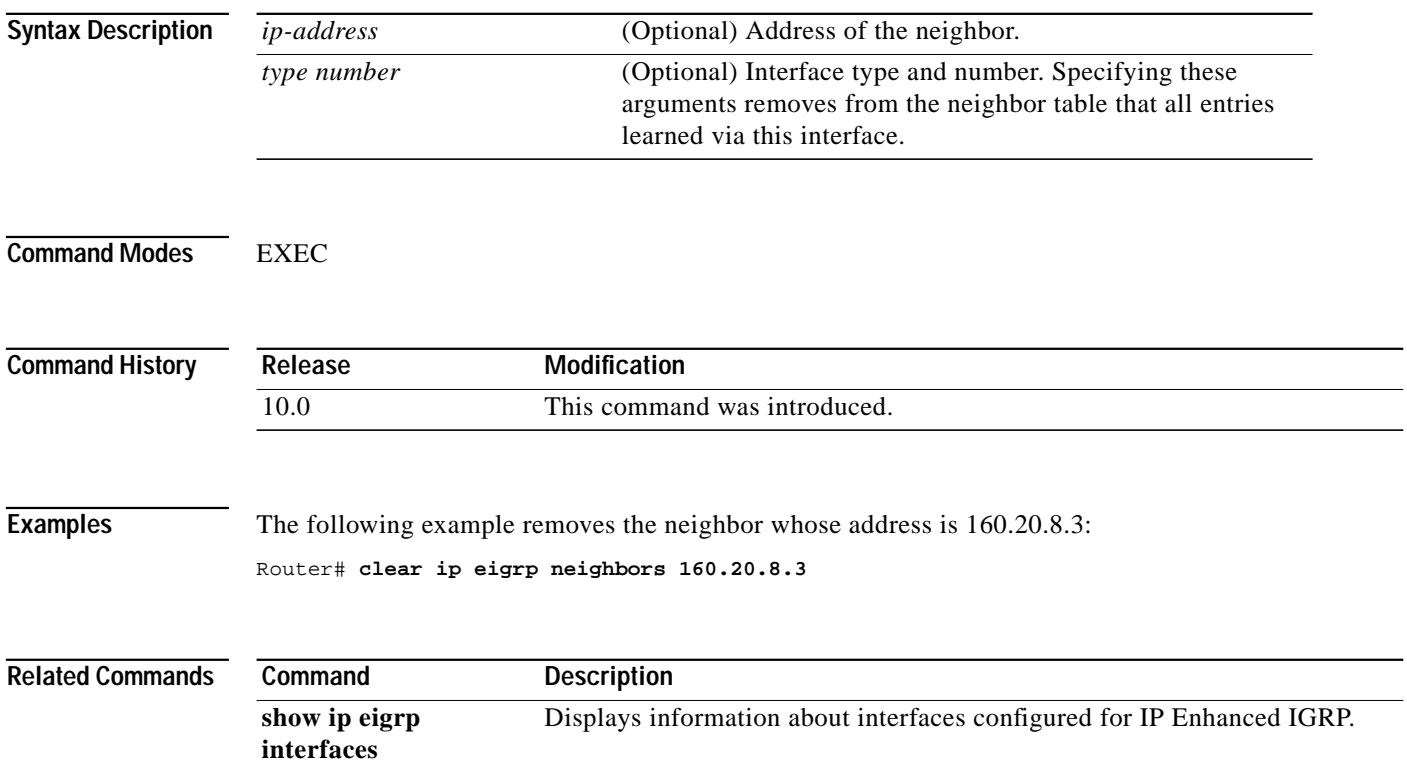

Ι

#### **default-information**

To control the candidate default routing information between IGRP or Enhanced IGRP processes, use the **default-information** command in router configuration mode. To suppress IGRP or Enhanced IGRP candidate information in incoming or outbound updates, use the **no default-information in** command.

**default-information** {**in** | **out**} {*access-list-number* | *name*}

**no default-information** {**in** | **out**}

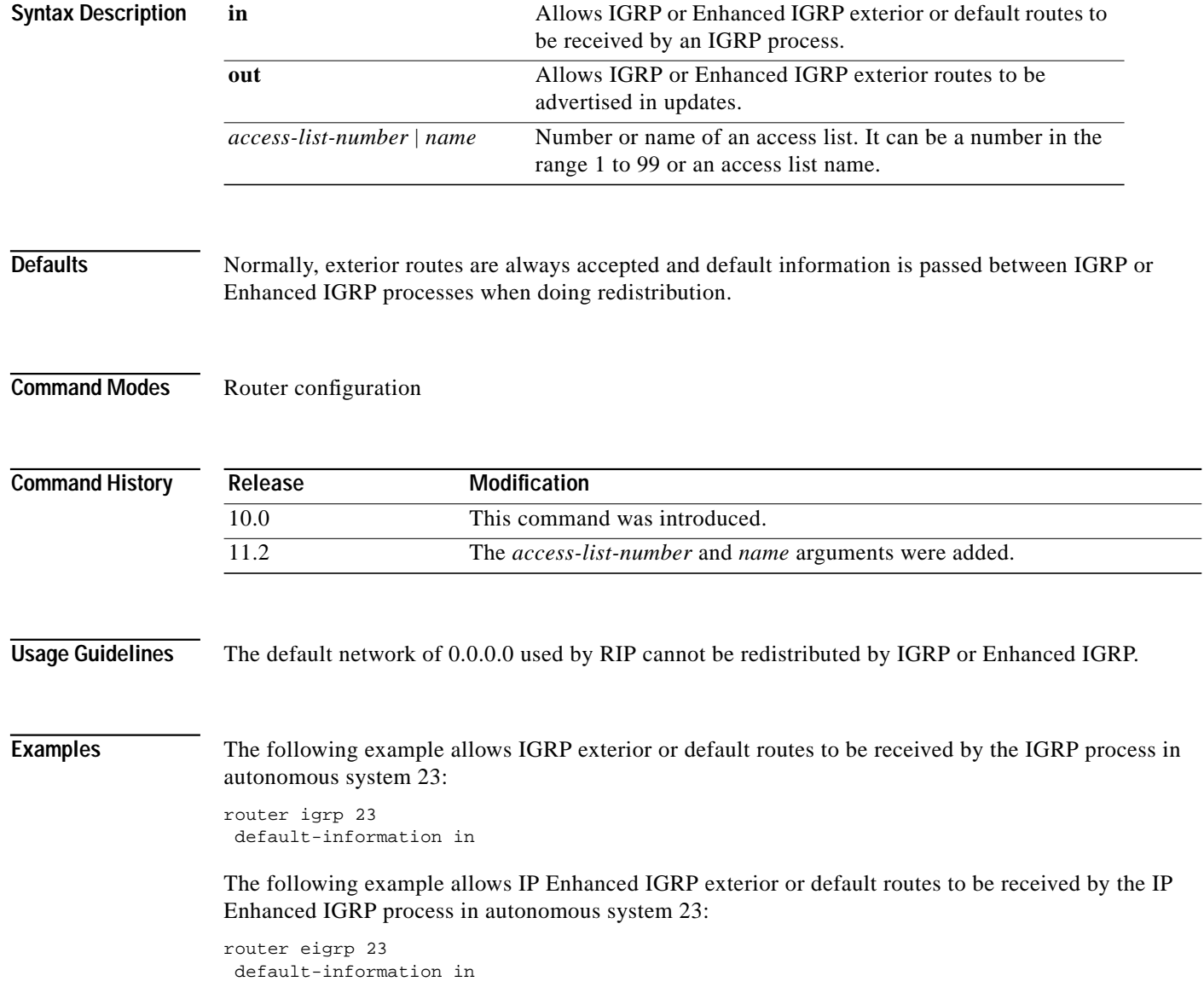

a se

#### **default-metric (Enhanced IGRP)**

To set metrics for IGRP or Enhanced IGRP, use this form of the **default-metric** command in router configuration mode. To remove the metric value and restore the default state, use the **no** form of this command.

**default-metric** *bandwidth delay reliability loading mtu*

**no default-metric** *bandwidth delay reliability loading mtu*

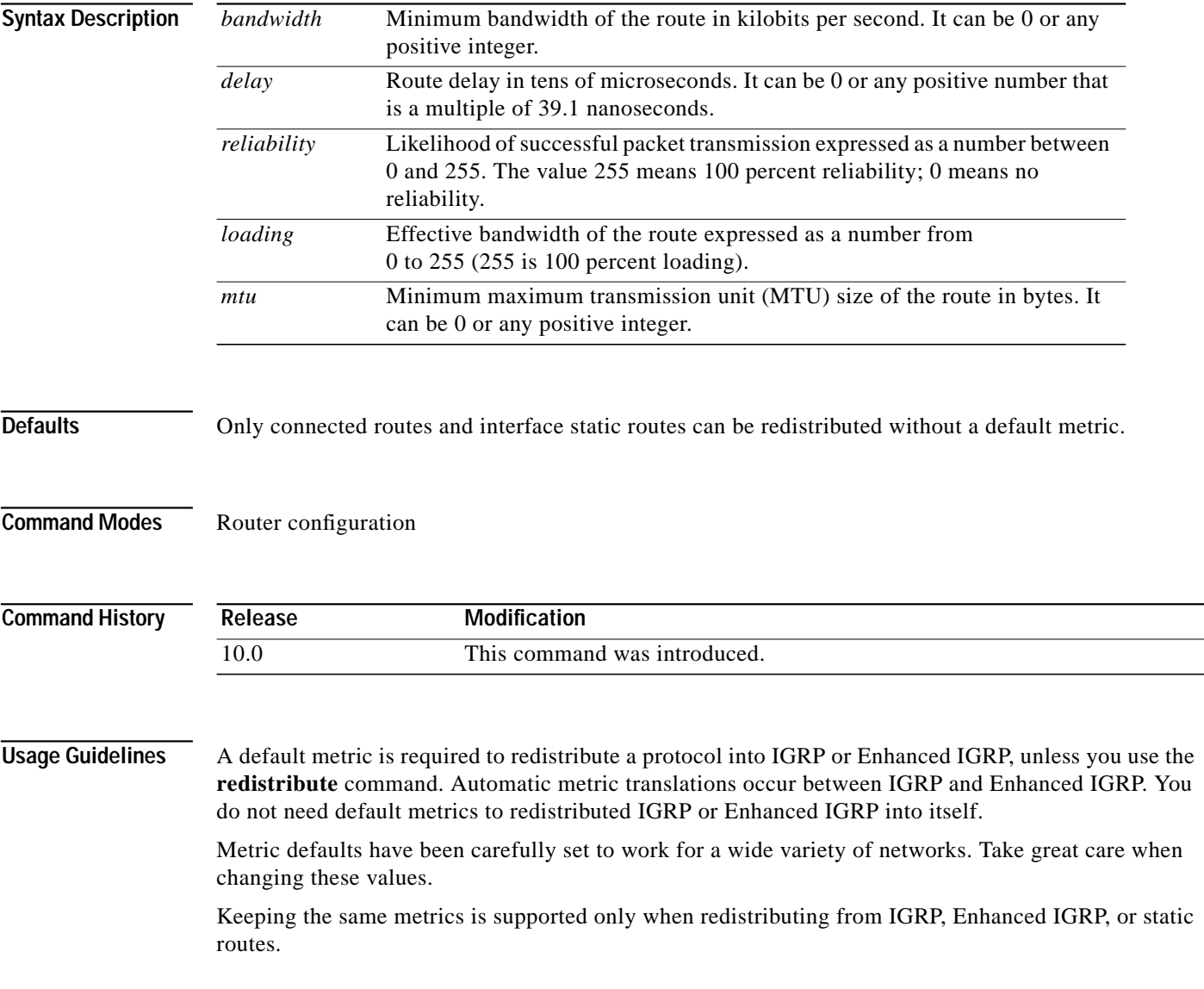

1

H

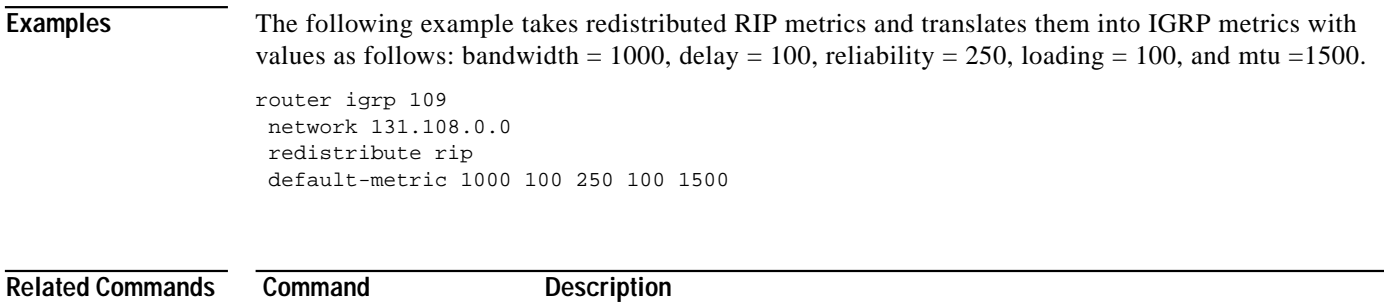

**redistribute (IP)** Redistributes routes from one routing domain into another routing domain.

ш

#### **distance eigrp**

<span id="page-6-0"></span> $\mathbf I$ 

To allow the use of two administrative distances—internal and external—that could be a better route to a node, use the **distance eigrp** command in router configuration mode. To reset these values to their defaults, use the **no** form of this command.

**distance eigrp** *internal-distance external-distance*

**no distance eigrp**

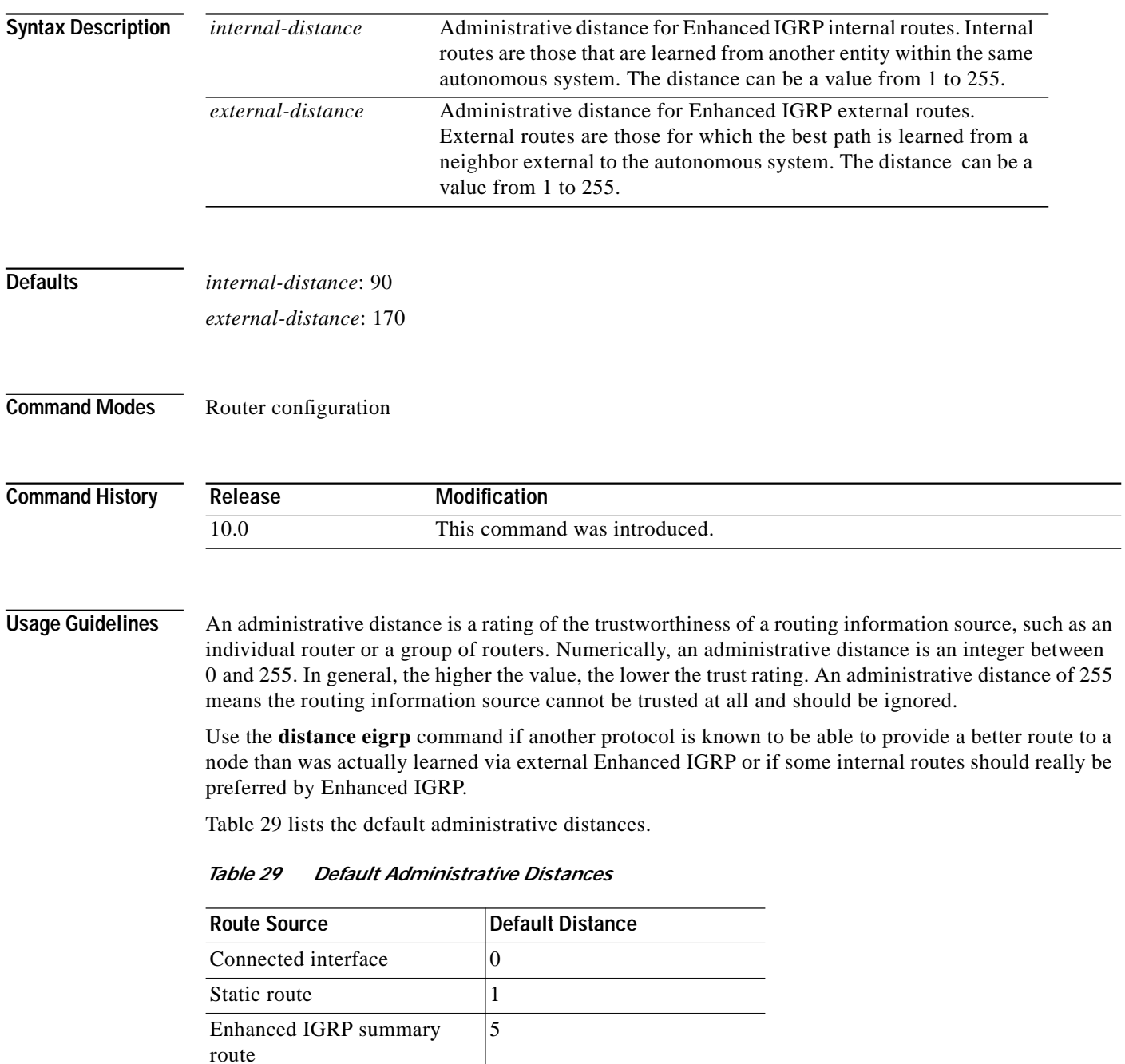

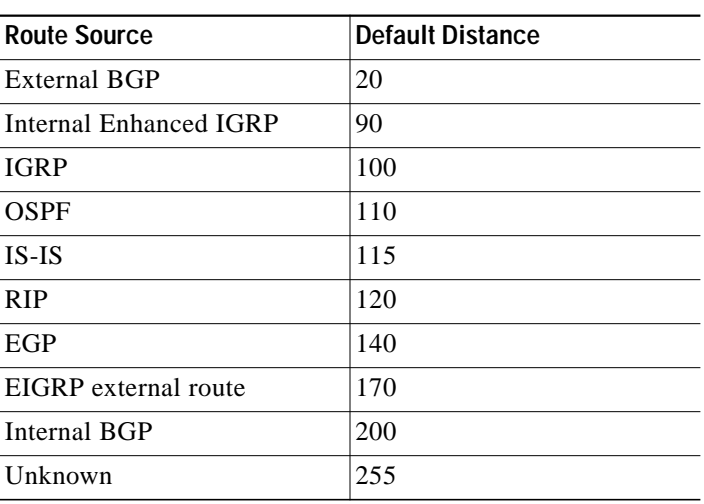

#### *Table 29 Default Administrative Distances (continued)*

To display the default administrative distance for a specified routing process, use the **show ip protocols** EXEC command.

**Examples** In the following example, the **router eigrp** global configuration command sets up Enhanced IGRP routing in autonomous system number 109. The **network** router configuration commands specify Enhanced IGRP routing on networks 192.168.7.0 and 172.16.0.0. The **distance eigrp** command sets the administrative distance of all EIGRP internal routes to 80 and all EIGRP external routes to 130.

```
Router(config)# router eigrp 109
Router(router-config)# network 192.168.7.0
Router(router-config)# network 172.16.0.0
Router(router-config)# distance eigrp 80 130
```
**Note** You cannot set the administrative distance in EIGRP against certain routes or sources, as you can with other protocols. The command does not work this way with EIGRP.

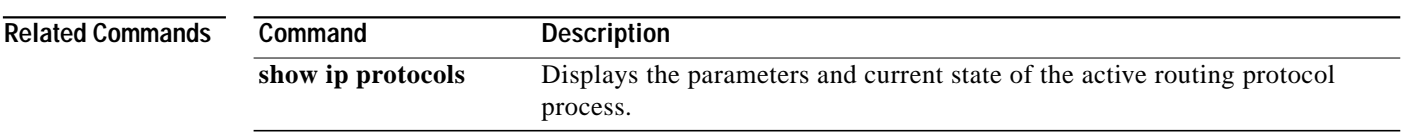

#### **eigrp log-neighbor-changes**

To enable the logging of changes in Enhanced IGRP neighbor adjacencies, use the **eigrp log-neighbor-change** command in router configuration mode. To disable the logging of changes in Enhanced IGRP neighbor adjacencies, use the **no** form of this command.

**eigrp log-neighbor-changes**

**no eigrp log-neighbor-changes**

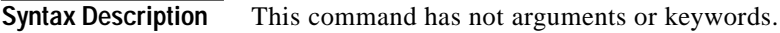

**Defaults** No adjacency changes are logged.

**Command Modes** Router configuration

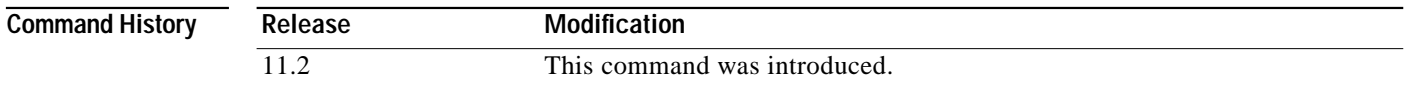

**Usage Guidelines** The configuration of this command enables the logging of neighbor adjacency changes to monitor the stability of the routing system and to help detect problems.

**Examples** The following configuration will log neighbor changes for Enhanced IGRP process 209: router eigrp 209 eigrp log-neighbor-changes

Ι

## <span id="page-9-0"></span>**ip authentication key-chain eigrp**

To enable authentication of IP Enhanced IGRP packets, use the **ip authentication key-chain eigrp** command in interface configuration mode. To disable such authentication, use the **no** form of this command.

**ip authentication key-chain eigrp** *autonomous-system key-chain*

**no ip authentication key-chain eigrp** *autonomous-system key-chain*

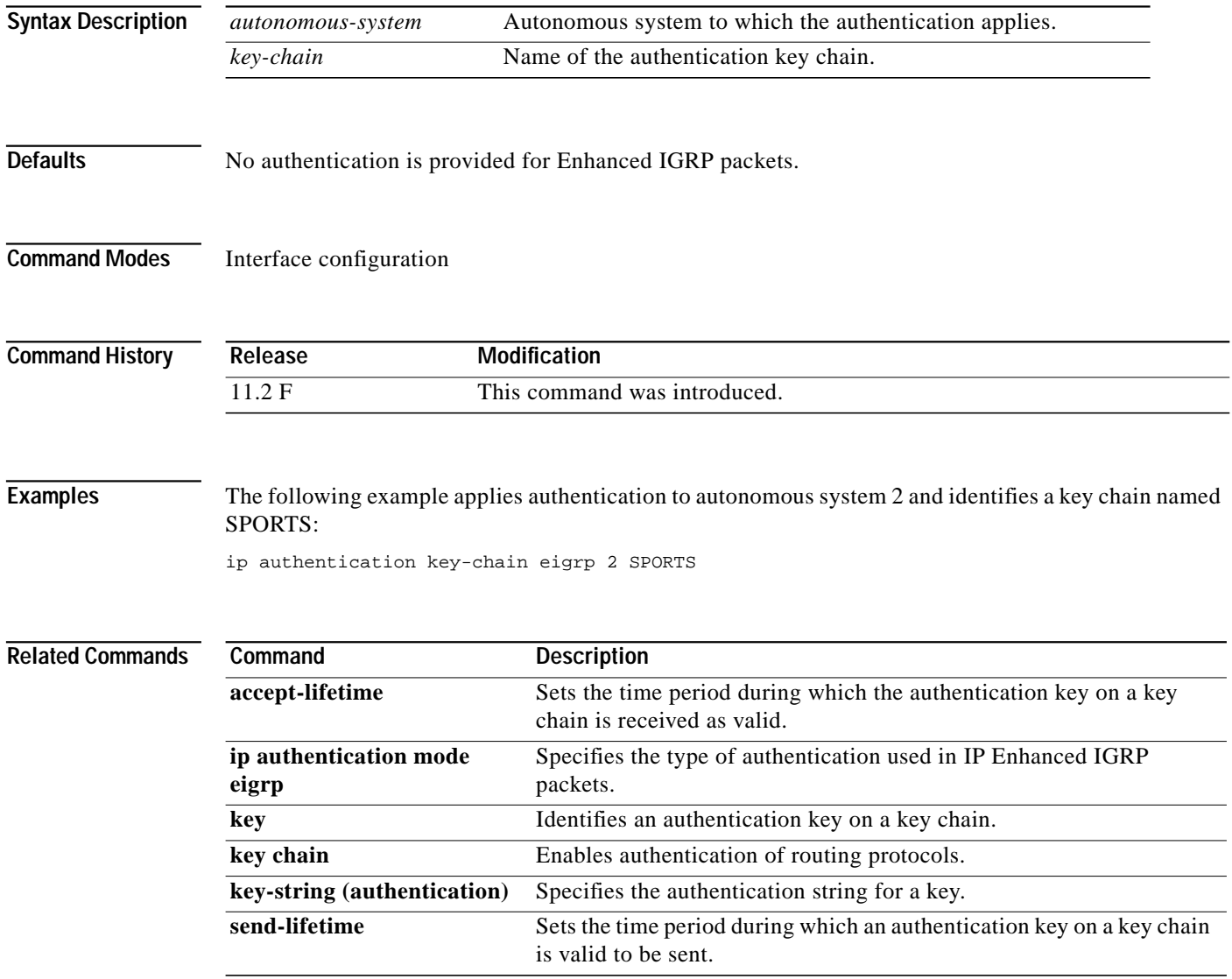

 $\mathcal{L}^{\mathcal{L}}$ 

#### <span id="page-10-0"></span>**ip authentication mode eigrp**

To specify the type of authentication used in IP Enhanced IGRP packets, use the **ip authentication mode eigrp** command in interface configuration mode. To disable that type of authentication, use the **no** form of this command.

**ip authentication mode eigrp** *autonomous-system* **md5**

**no ip authentication mode eigrp** *autonomous-system* **md5**

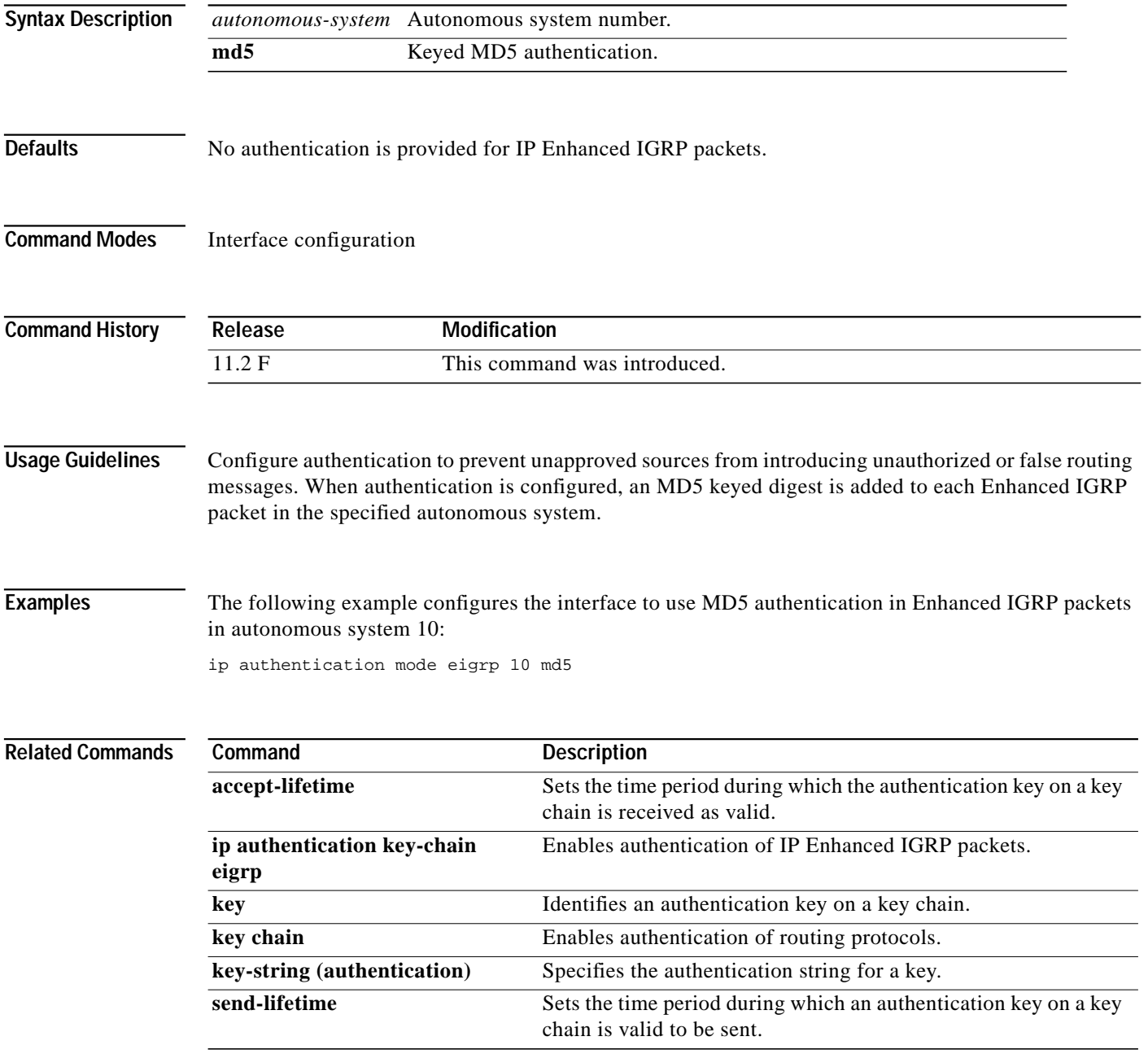

**The Contract of the Contract of the Contract of the Contract of the Contract of the Contract of the Contract o** 

Ι

## **ip bandwidth-percent eigrp**

To configure the percentage of bandwidth that may be used by Enhanced IGRP on an interface, use the **ip bandwidth-percent eigrp** command in interface configuration mode. To restore the default value, use the **no** form of this command.

**ip bandwidth-percent eigrp** *as-number percent*

**no ip bandwidth-percent eigrp** *as-number percent*

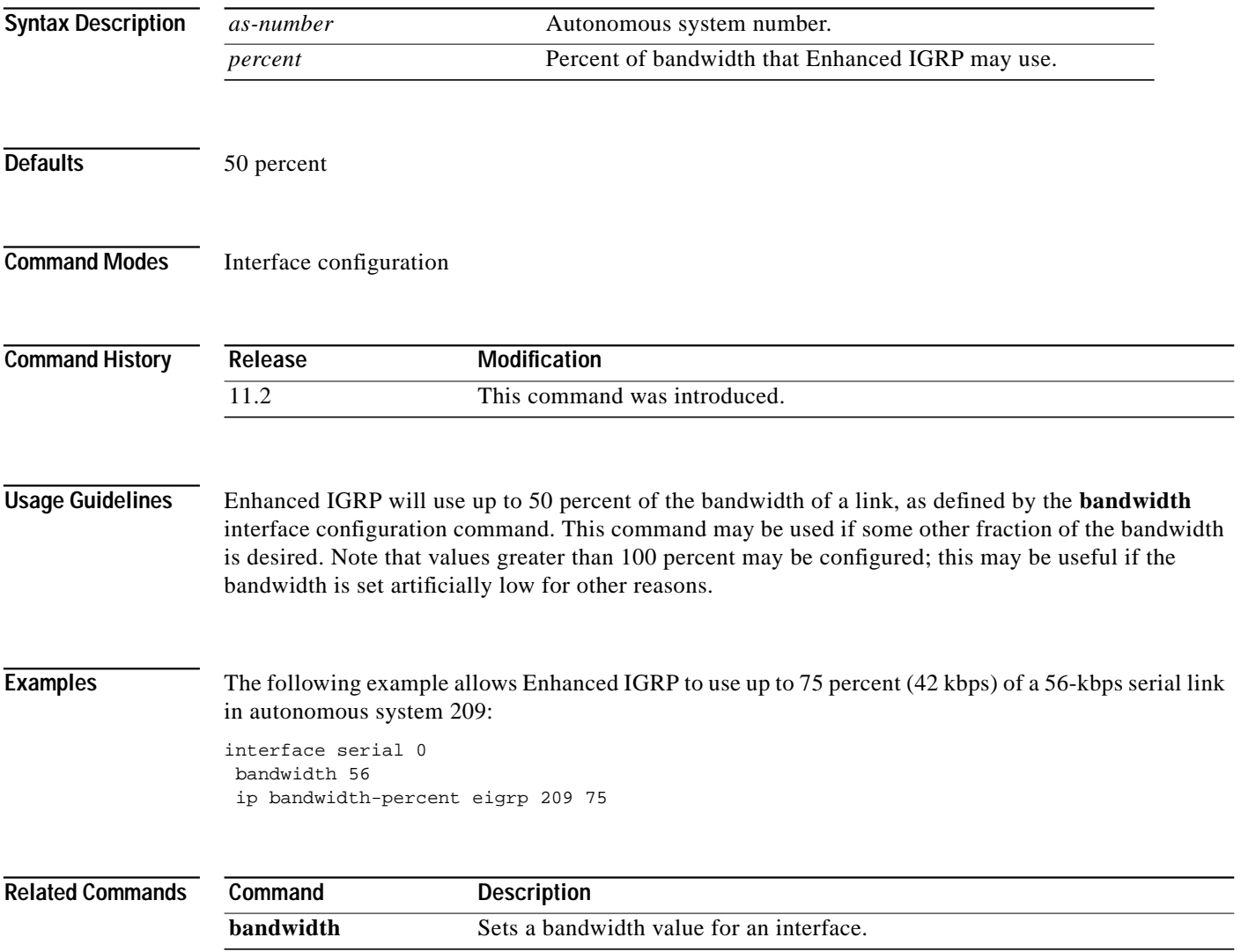

ш

# <span id="page-12-0"></span>**ip hello-interval eigrp**

To configure the hello interval for the Enhanced IGRP routing process designated by an autonomous system number, use the **ip hello-interval eigrp** command in interface configuration mode. To restore the default value, use the **no** form of this command.

**ip hello-interval eigrp** *autonomous-system-number seconds*

**no ip hello-interval eigrp** *autonomous-system-number seconds*

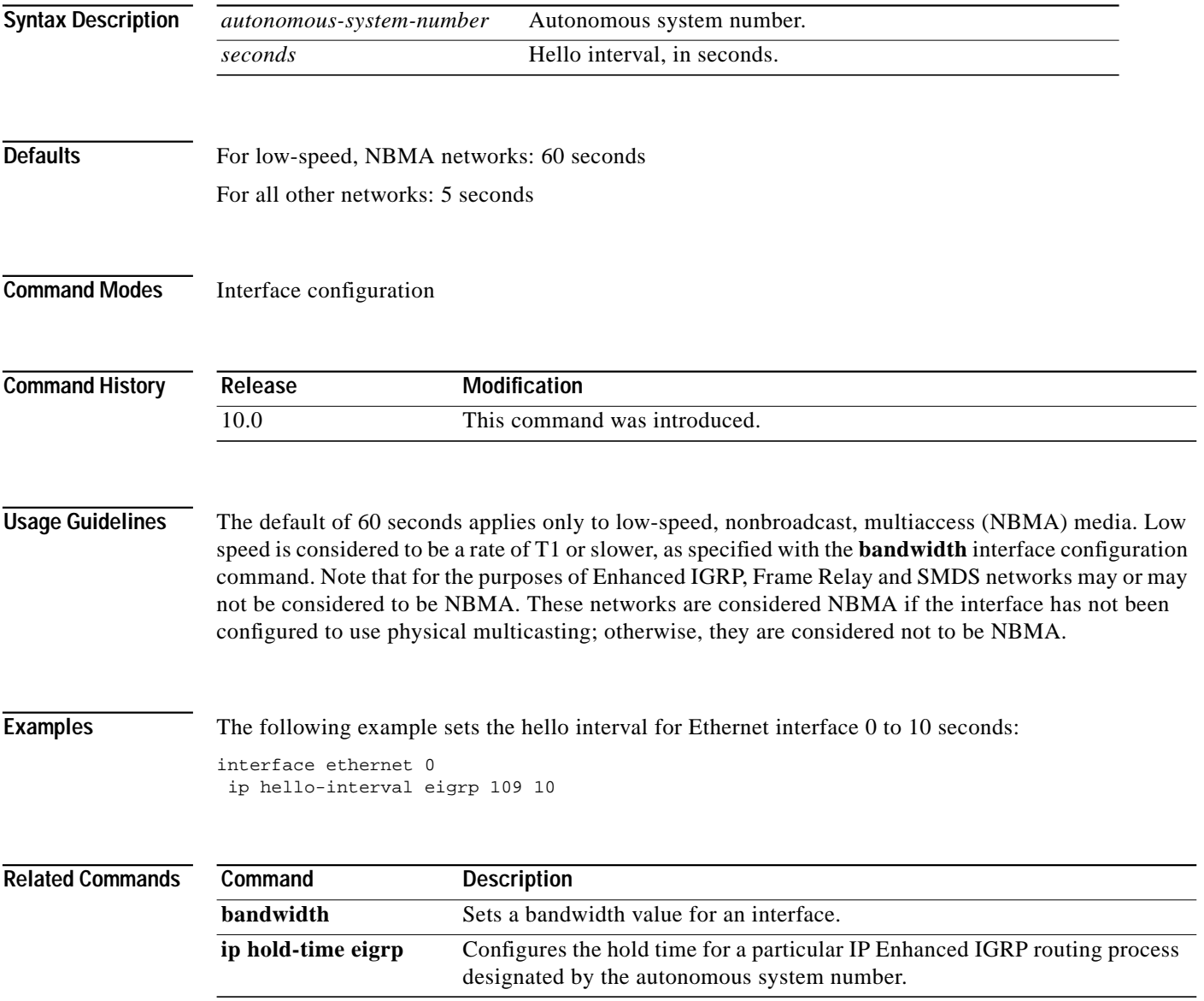

**The Contract of the Contract of the Contract of the Contract of the Contract of the Contract of the Contract o** 

Ι

#### <span id="page-13-0"></span>**ip hold-time eigrp**

To configure the hold time for a particular Enhanced IGRP routing process designated by the autonomous system number, use the **ip hold-time eigrp** command in interface configuration mode. To restore the default value, use the **no** form of this command.

**ip hold-time eigrp** *autonomous-system-number seconds*

**no ip hold-time eigrp** *autonomous-system-number seconds*

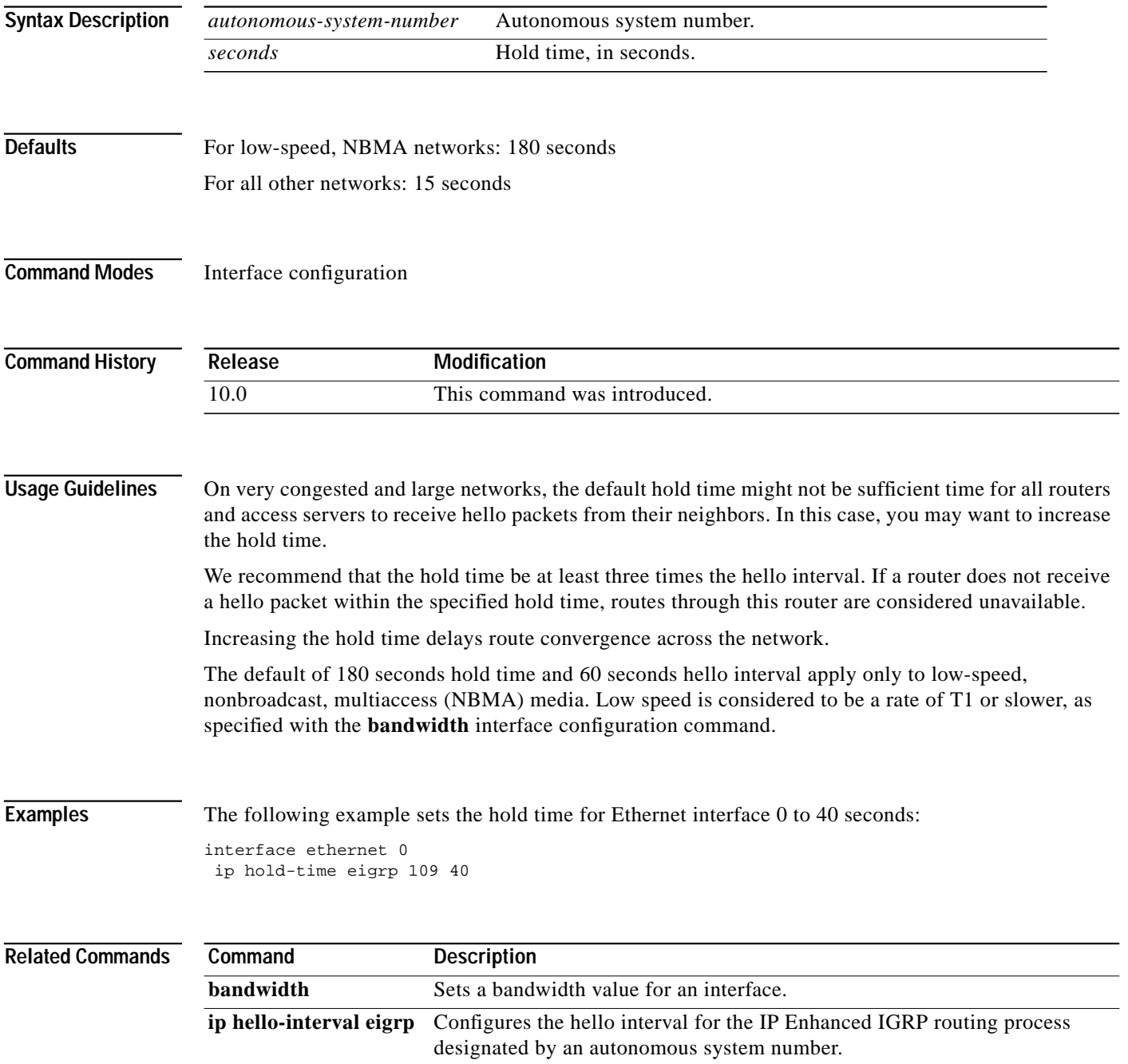

П

# **ip split-horizon eigrp**

To enable Enhanced IGRP split horizon, use the **ip split-horizon eigrp** command in interface configuration mode. To disable split horizon, use the **no** form of this command.

**ip split-horizon eigrp** *autonomous-system-number*

**no ip split-horizon eigrp** *autonomous-system-number*

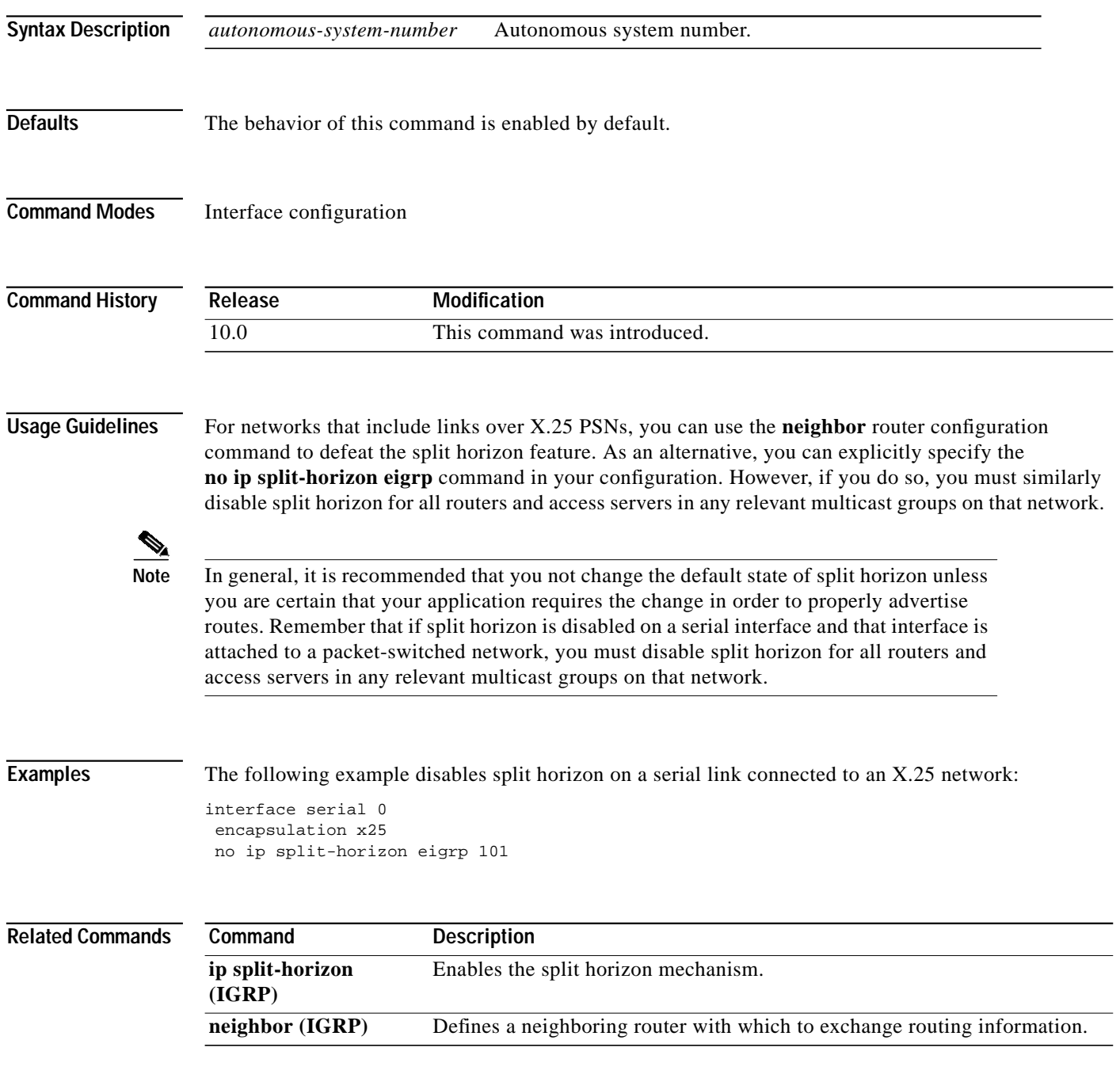

Τ

### <span id="page-15-0"></span>**ip summary-address eigrp**

To configure a summary aggregate address for a specified interface, use the **ip summary-address eigrp** command in interface configuration mode. To disable a configuration, use the **no** form of this command.

**ip summary-address eigrp** *autonomous-system-number address mask*

**no ip summary-address eigrp** *autonomous-system-number address mask*

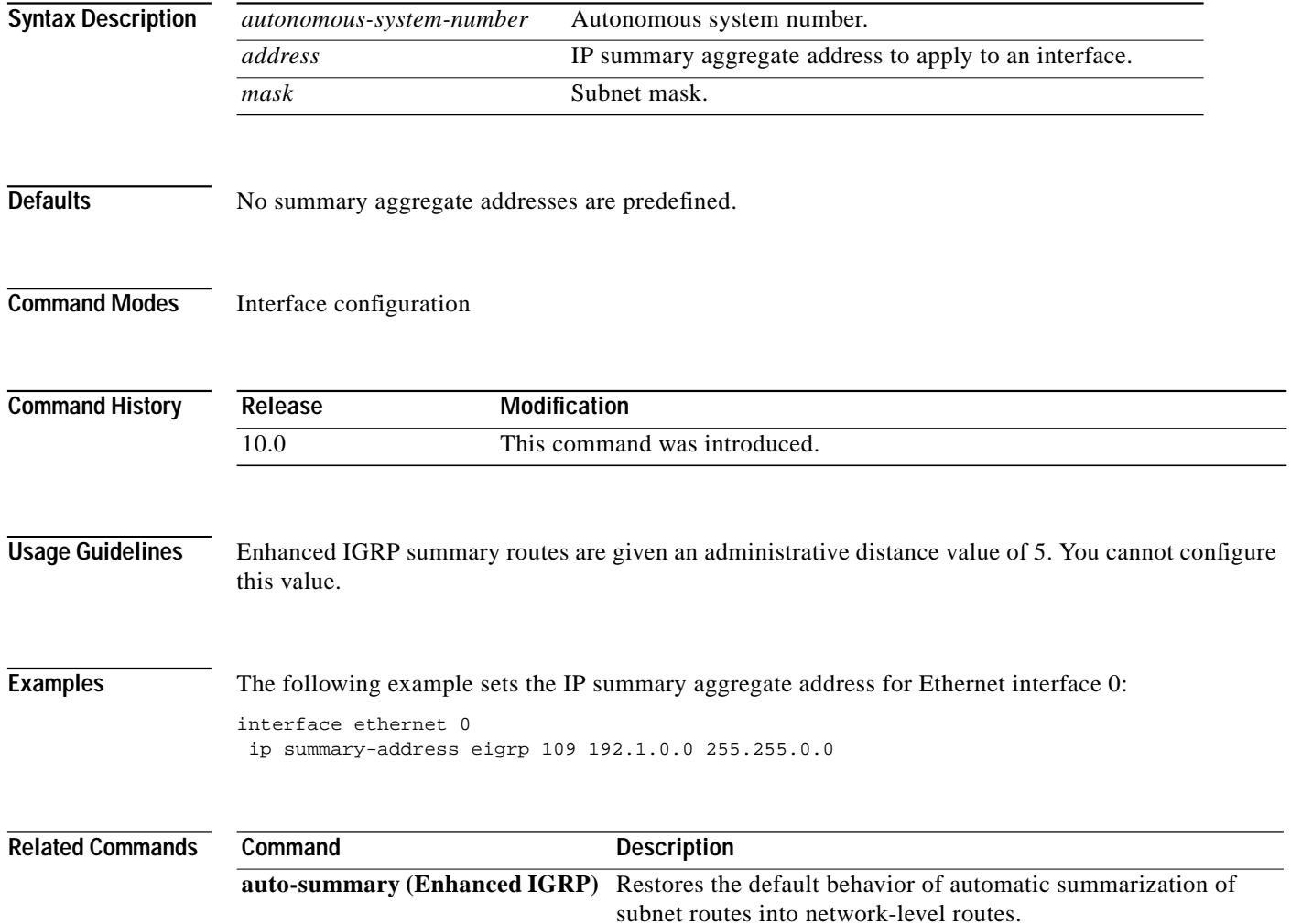

a se

 $\mathbf I$ 

## **metric weights (Enhanced IGRP)**

To allow the tuning of the IGRP or Enhanced IGRP metric calculations, use the **metric weights** command in router configuration mode. To reset the values to their defaults, use the **no** form of this command.

**metric weights** *tos k1 k2 k3 k4 k5*

**no metric weights**

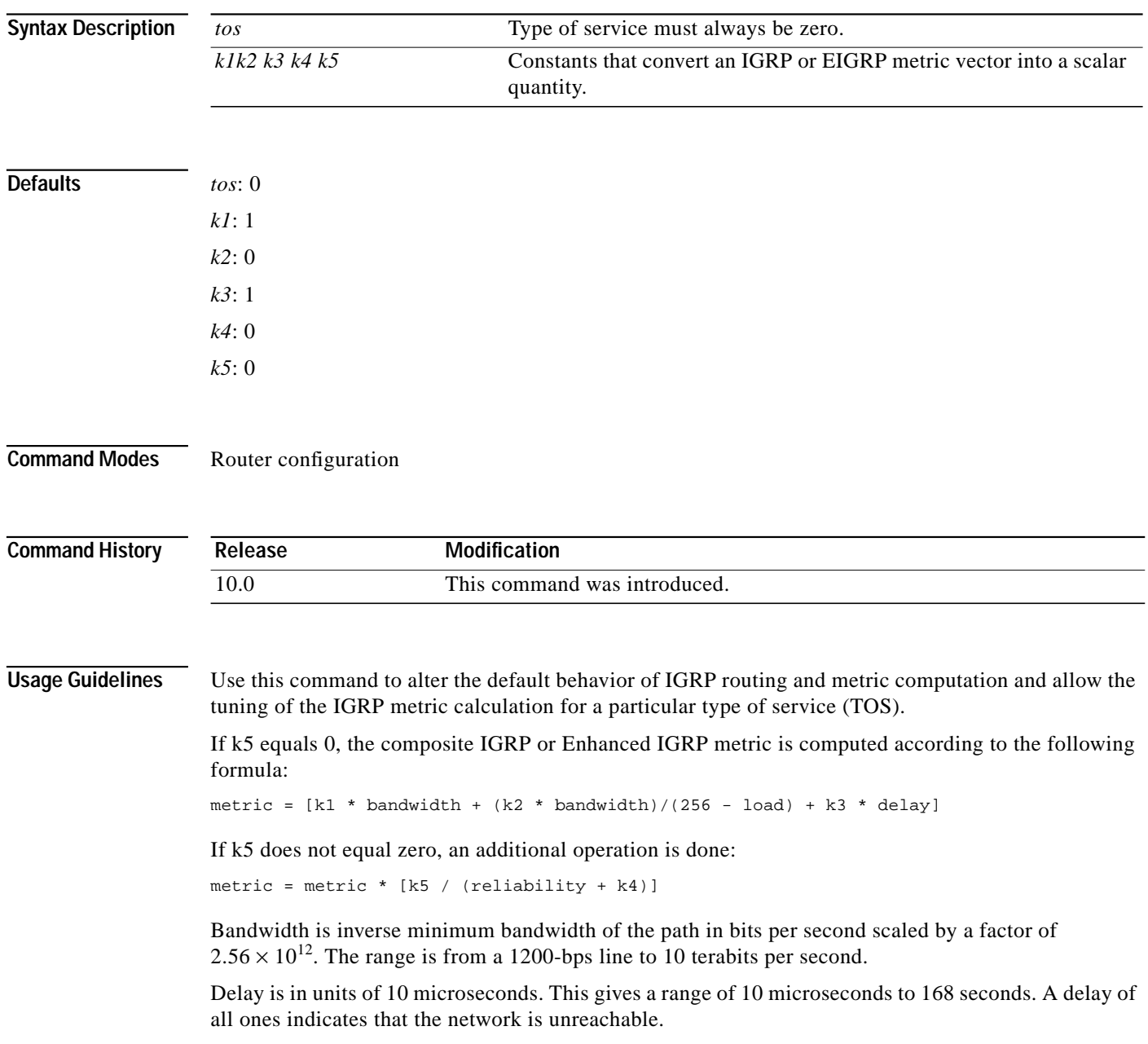

The delay parameter is stored in a 32-bit field, in increments of 39.1 nanoseconds. This gives a range of 1 (39.1 nanoseconds) to hexadecimal FFFFFFFF (decimal 4,294,967,040 nanoseconds). A delay of all ones (that is, a delay of hexadecimal FFFFFFFF) indicates that the network is unreachable.

[Table 30](#page-17-0) lists the default values used for several common media.

<span id="page-17-0"></span>*Table 30 Bandwidth Values by Media Type*

| Media Type | <b>Delay</b>                  | <b>Bandwidth</b>   |
|------------|-------------------------------|--------------------|
| Satellite  | $5120(2$ seconds)             | 5120 (500 Mbits)   |
| Ethernet   | $25600$ (1 milliseconds [ms]) | 256000 (10 Mbits)  |
| 1.544 Mbps | 512000 (20,000 ms)            | 1,657,856 bits     |
| 64 kbps    | 512000 (20,000 ms)            | 40,000,000 bits    |
| 56 kbps    | 512000 (20,000 ms)            | 45,714,176 bits    |
| 10 kbps    | 512000 (20,000 ms)            | 256,000,000 bits   |
| 1 kbps     | 512000 (20,000 ms)            | 2,560,000,000 bits |

Reliability is given as a fraction of 255. That is, 255 is 100 percent reliability or a perfectly stable link. Load is given as a fraction of 255. A load of 255 indicates a completely saturated link.

**Examples** The following example sets the metric weights to slightly different values than the defaults:

router igrp 109 network 131.108.0.0 metric weights 0 2 0 2 0 0

#### **Related Commands**

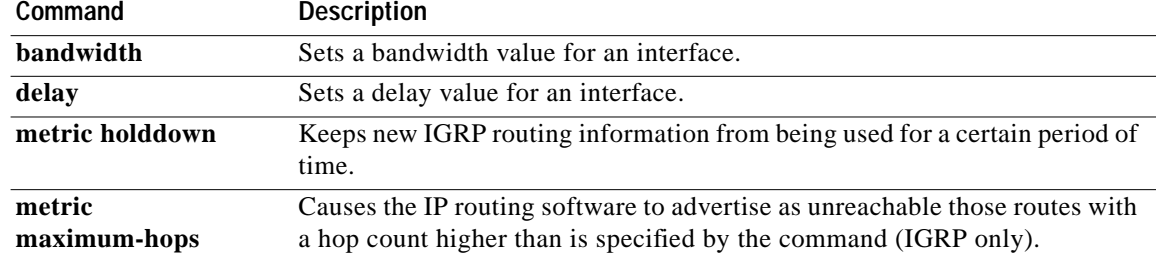

 $\mathcal{L}^{\mathcal{L}}$ 

#### <span id="page-18-0"></span>**network (Enhanced IGRP)**

To specify a list of networks for the Enhanced IGRP routing process, use this form of the **network** command in router configuration mode. To remove an entry, use the **no** form of this command.

**network** *network-number*

**no network** *network-number*

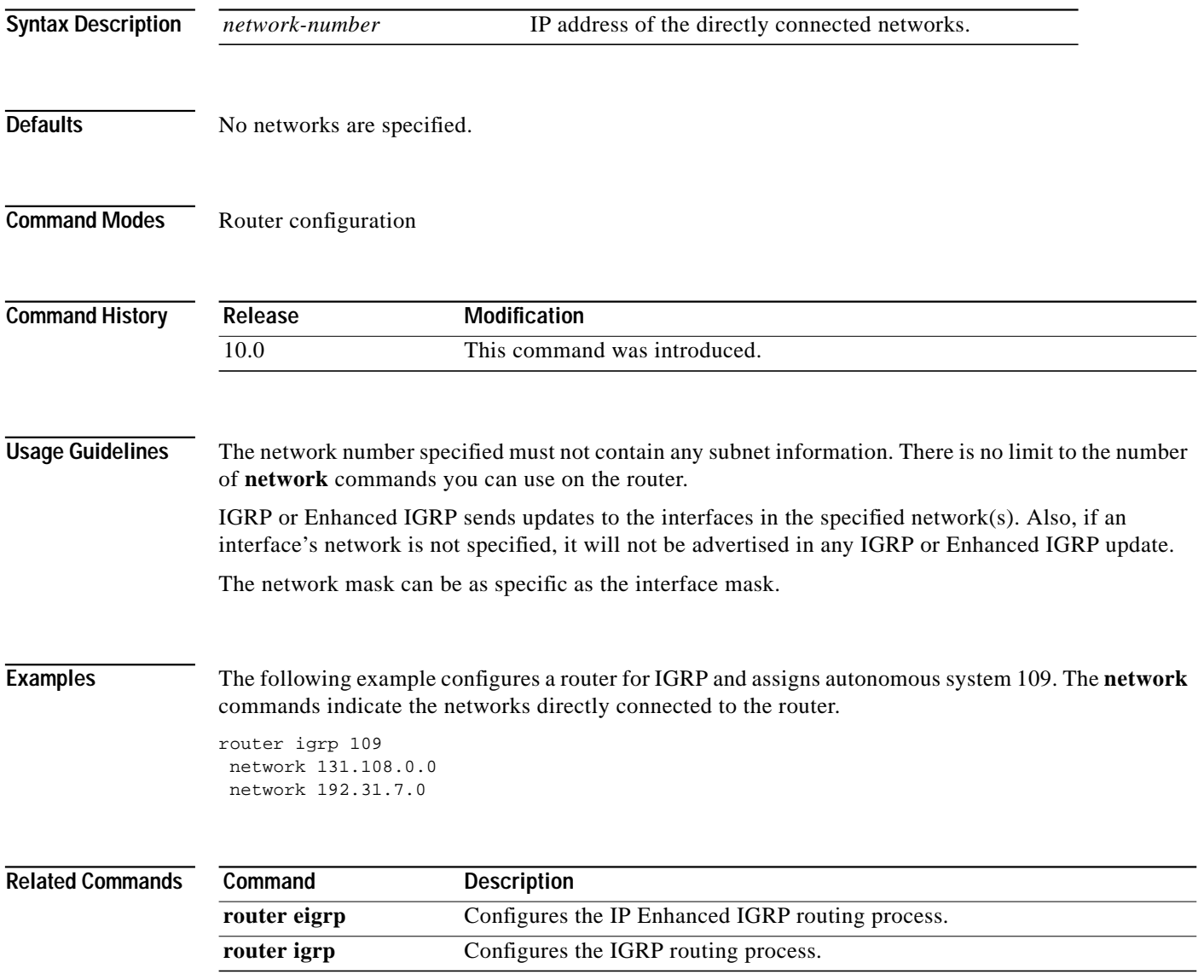

## **offset-list (Enhanced IGRP)**

To add an offset to incoming and outgoing metrics to routes learned via Enhanced IGRP, use the **offset-list** command in router configuration mode. To remove an offset list, use the **no** form of this command.

**offset-list** {*access-list-number* | *name*} {**in** | **out**} *offset* [*type number*]

**no offset-list** {*access-list-number* | *name*} {**in** | **out**} *offset* [*type number*]

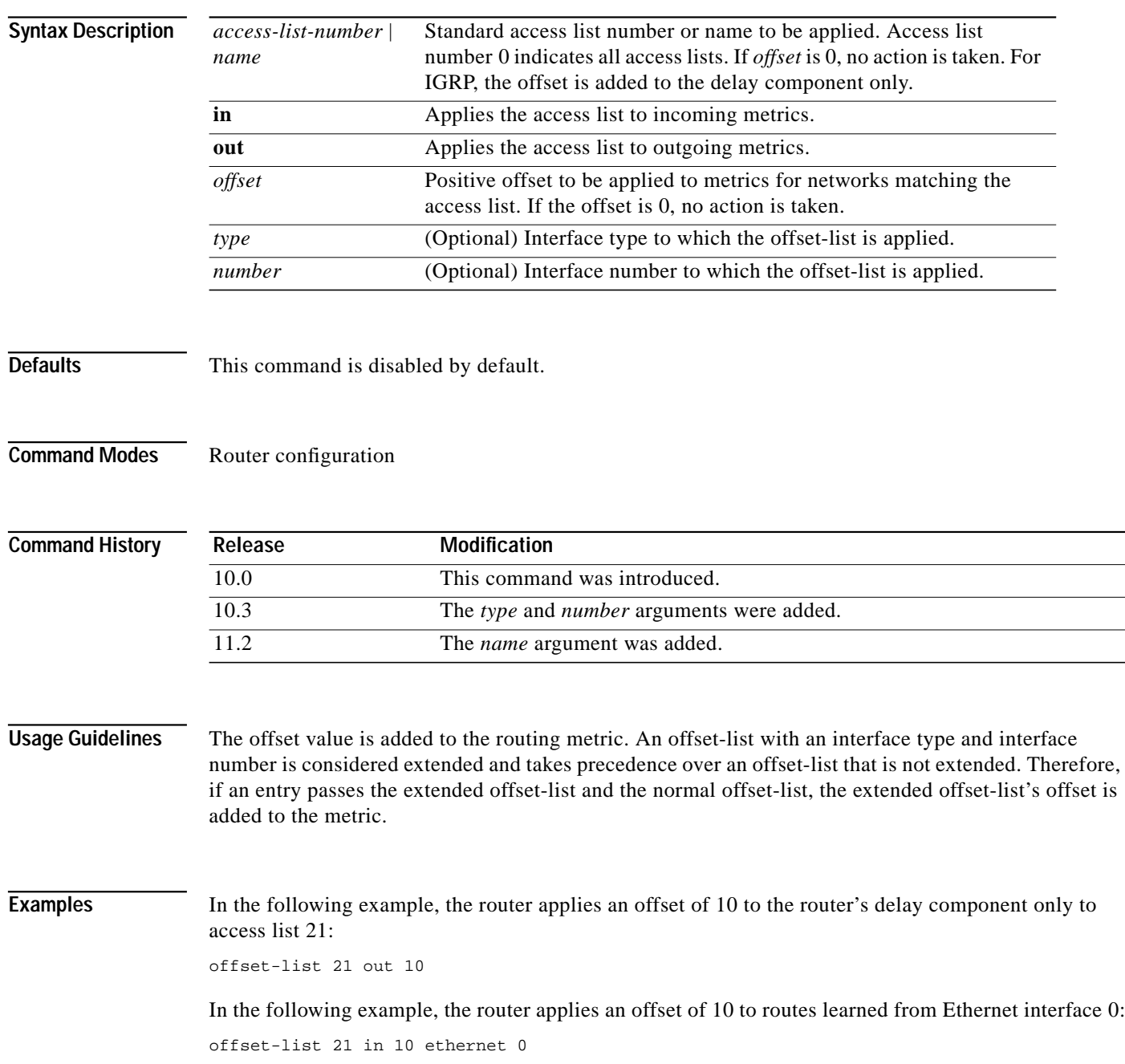

Ι

## <span id="page-20-0"></span>**router eigrp**

 $\mathbf I$ 

To configure the Enhanced IGRP routing process, use the **router eigrp** command in global configuration mode. To shut down a routing process, use the **no** form of this command.

**router eigrp** *autonomous-system*

**no router eigrp** *autonomous-system*

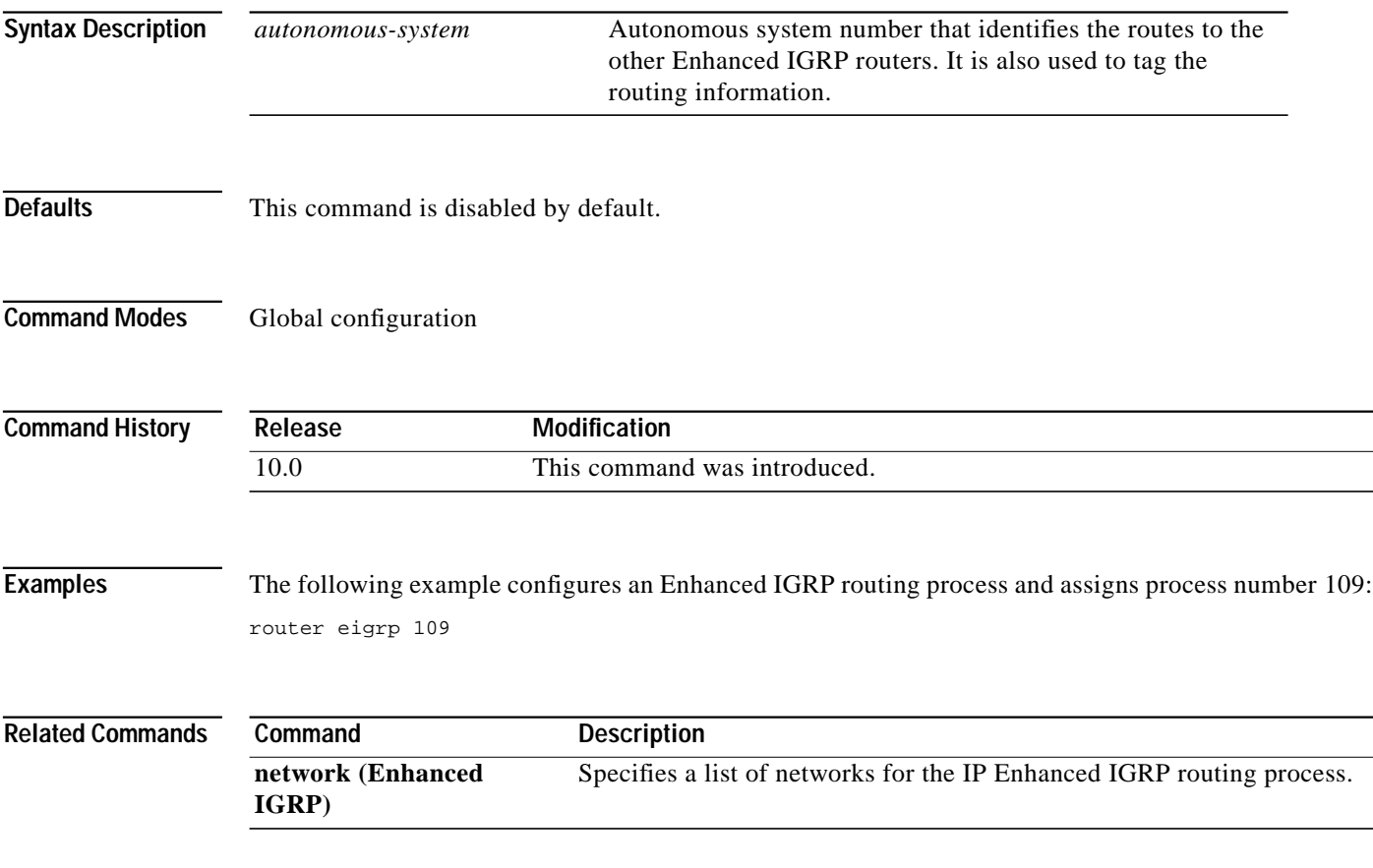

Ι

## **set metric (IP Enhanced IGRP)**

To set the metric value for IP Enhanced IGRP in a route-map, use the **set metric** route-map configuration command. To return to the default metric value, use the **no** form of this command.

**set metric** *bandwidth delay reliability loading mtu*

**no set metric** *bandwidth delay reliability loading mtu*

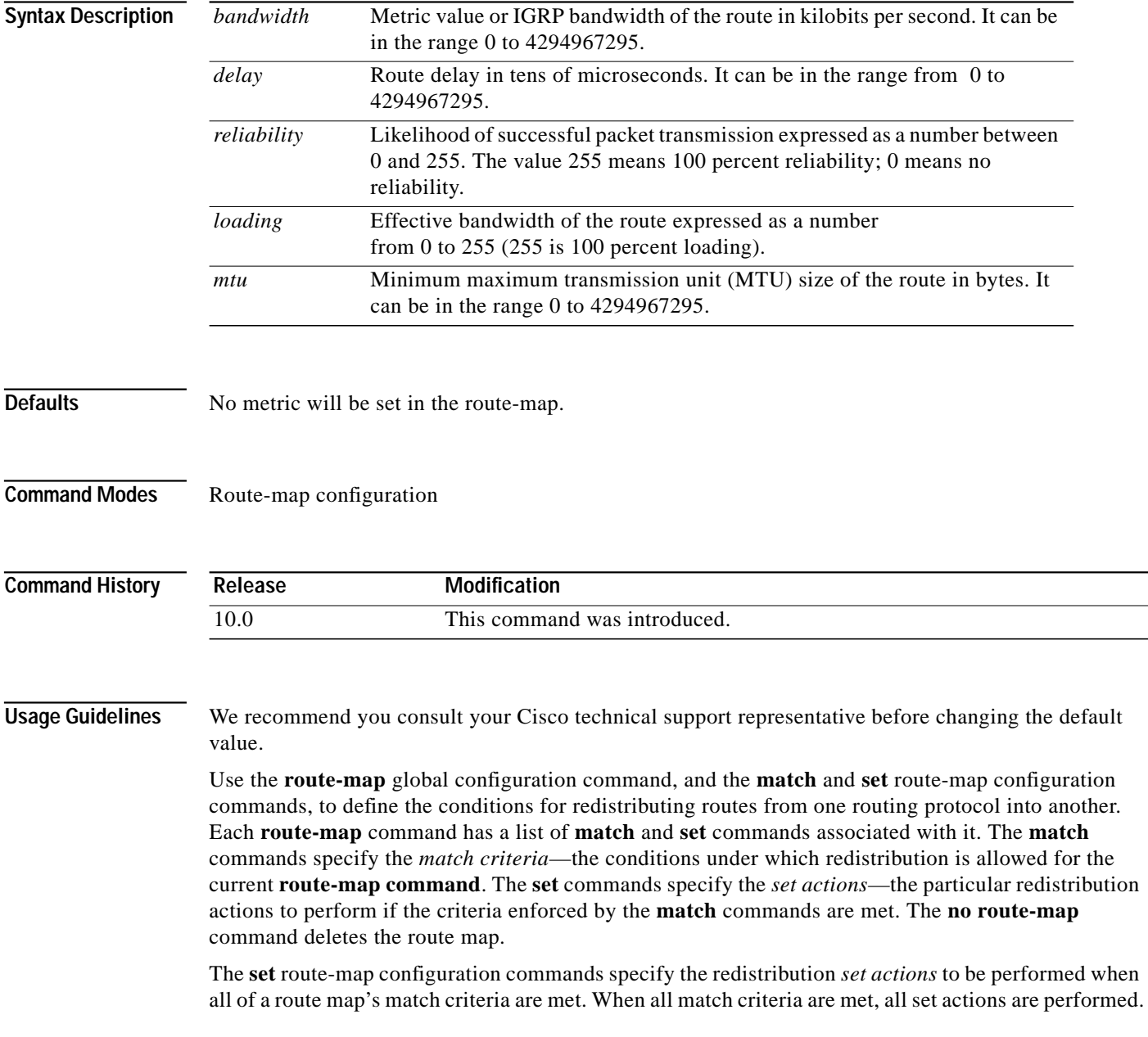

 $\mathcal{L}^{\mathcal{L}}$ 

**Examples** The following example sets the bandwidth to 10,000, the delay to 10, the reliability to 255, the loading to 1, and the MTU to 1500:

set metric 10000 10 255 1 1500

⅂

# <span id="page-23-0"></span>**show ip eigrp interfaces**

To display information about interfaces configured for Enhanced IGRP, use the **show ip eigrp interfaces** command in EXEC mode.

**show ip eigrp interfaces** [*type number*] [*as-number*]

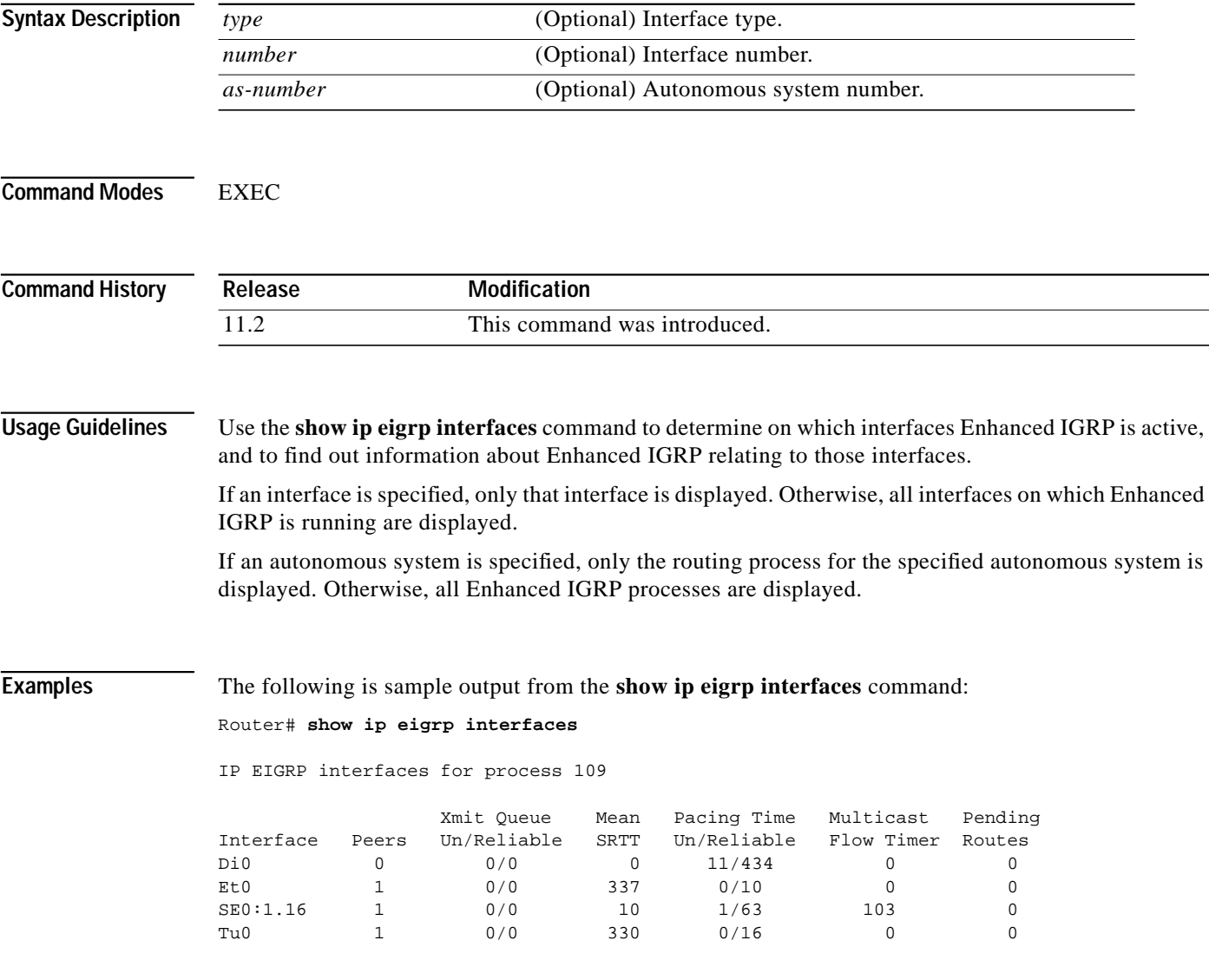

**Related Commands**

 $\mathbf I$ 

 $\mathcal{L}^{\mathcal{L}}$ 

[Table 31](#page-24-0) describes the fields in the display.

<span id="page-24-0"></span>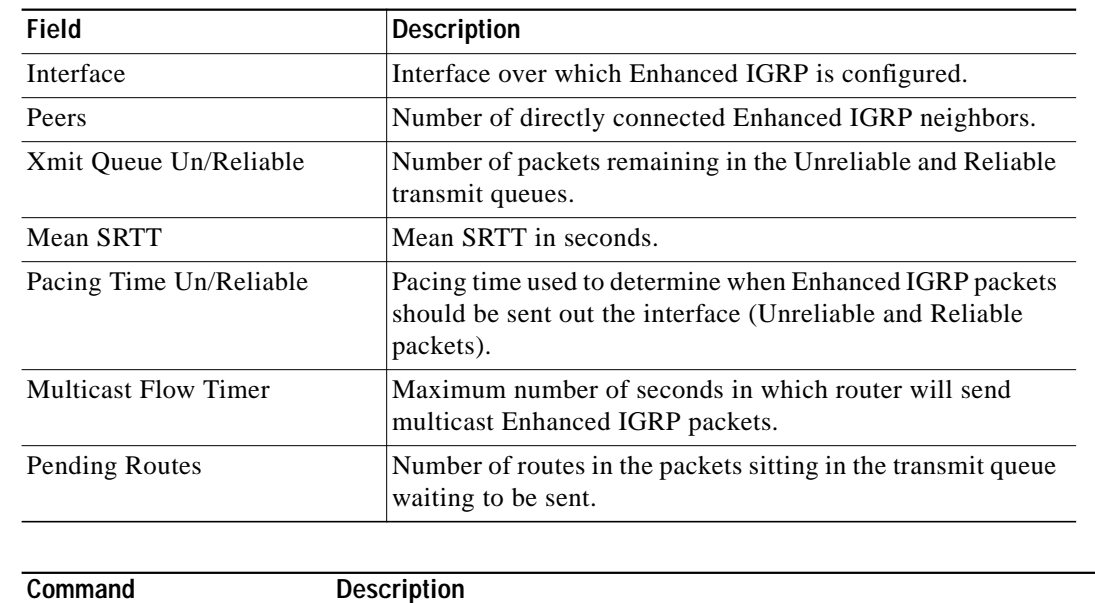

**show ip eigrp neighbors** Displays the neighbors discovered by IP Enhanced IGRP.

*Table 31 showip eigrp interfaces Field Descriptions*

⅂

# **show ip eigrp neighbors**

To display the neighbors discovered by Enhanced IGRP, use the **show ip eigrp neighbors** command in EXEC mode.

**show ip eigrp neighbors** [*type number*]

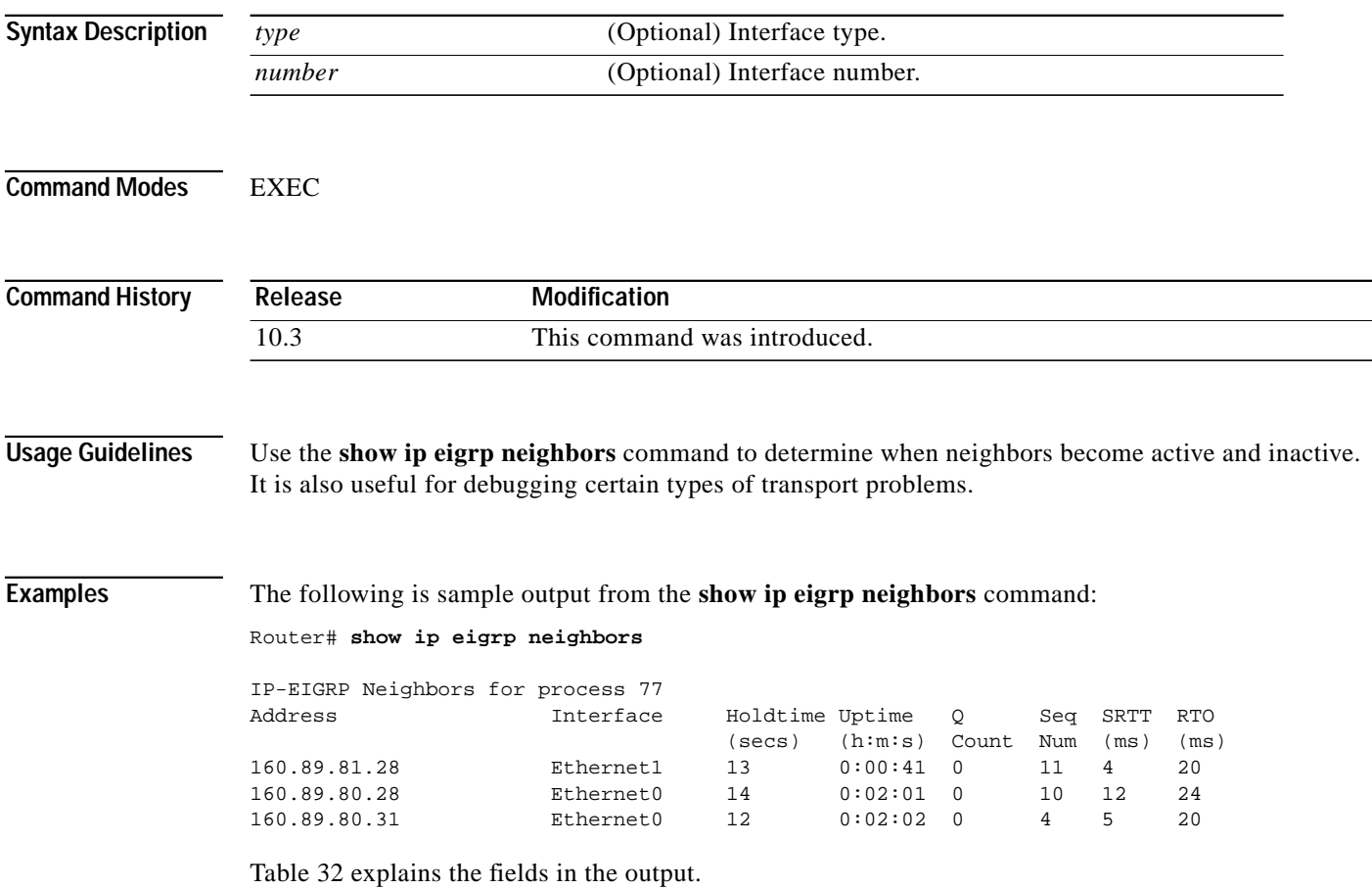

<span id="page-25-0"></span>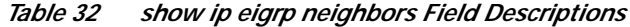

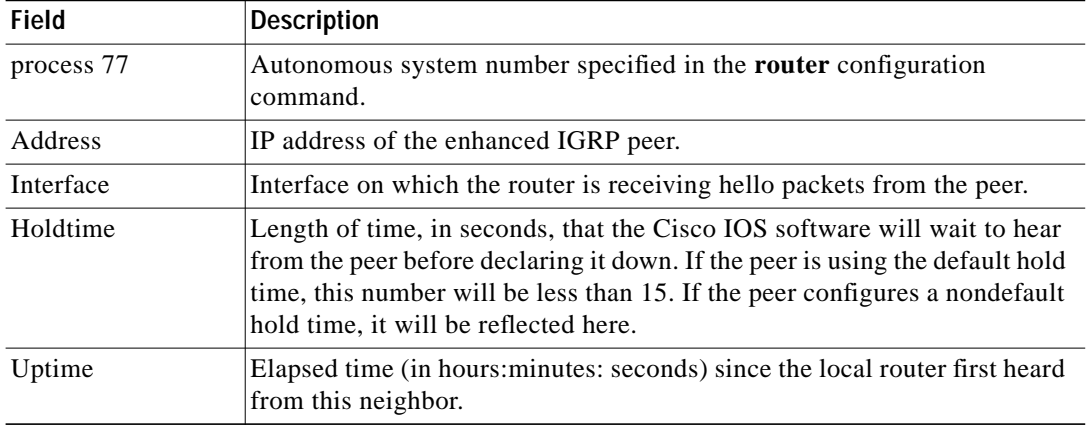

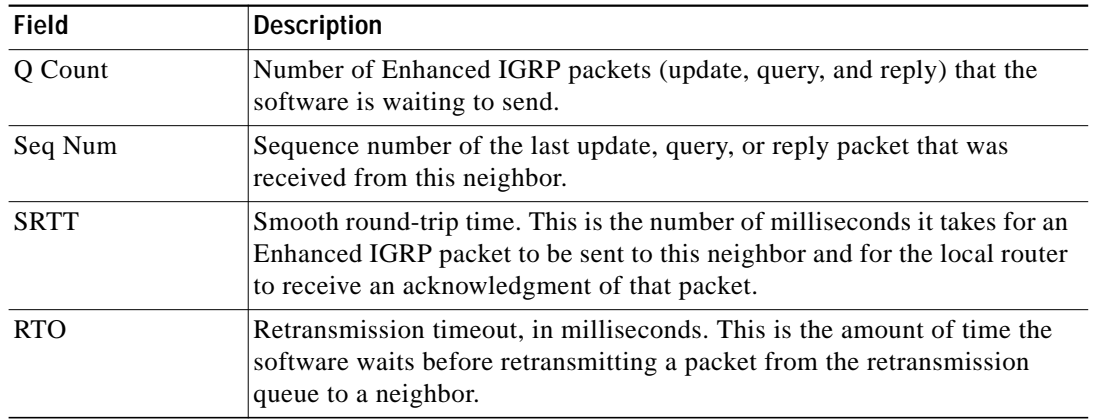

#### *Table 32 show ip eigrp neighbors Field Descriptions (continued)*

 $\mathcal{L}_{\mathcal{A}}$ 

⅂

# **show ip eigrp topology**

To display entries in the Enhanced IGRP (EIGRP) topology table, use the **show ip eigrp topology** command in EXEC mode.

**show ip eigrp topology** [*as-number* | [[*ip-address*] *mask*]] [**active** | **all-links** | **pending** | **summary** | **zero-successors**]

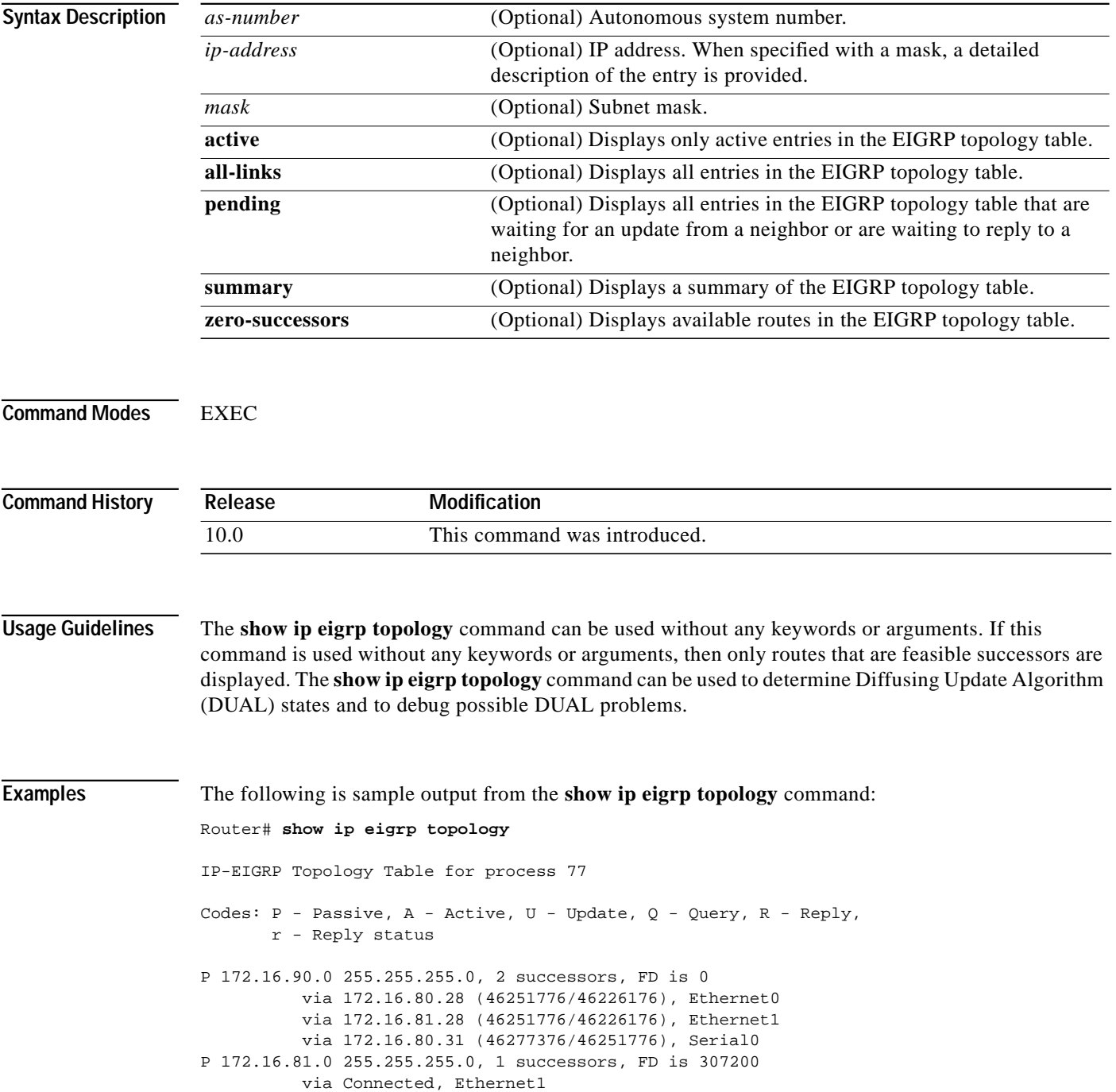

 $\mathcal{L}^{\mathcal{L}}$ 

 via 172.16.81.28 (307200/281600), Ethernet1 via 172.16.80.28 (307200/281600), Ethernet0 via 172.16.80.31 (332800/307200), Serial0

[Table 33](#page-28-0) describes the significant fields shown in the display.

<span id="page-28-0"></span>*Table 33 show ip eigrp topology Field Descriptions*

| Field                 | <b>Description</b>                                                                                                    |  |
|-----------------------|----------------------------------------------------------------------------------------------------|--|
| Codes                 | State of this topology table entry. Passive and Active refer to the<br>EIGRP state with respect to this destination; Update, Query, and<br>Reply refer to the type of packet that is being sent.                                                                                                    |  |
| $P - Passive$         | No EIGRP computations are being performed for this destination.                                                                                                    |  |
| $A - Active$          | EIGRP computations are being performed for this destination.                                                                                                    |  |
| $U - Update$          | Indicates that an update packet was sent to this destination.                                                                                                    |  |
| $Q - Query$           | Indicates that a query packet was sent to this destination.                                                                                                    |  |
| $R - Reply$           | Indicates that a reply packet was sent to this destination.                                                                                                    |  |
| $r - Reply$ status    | Flag that is set after the software has sent a query and is waiting for a<br>reply.                                                                                                    |  |
| 172.16.90.0           | Destination IP network number.                                                                                                    |  |
| 255.255.255.0         | Destination subnet mask.                                                                                                    |  |
| successors            | Number of successors. This number corresponds to the number of<br>next hops in the IP routing table. If "successors" is capitalized, then<br>the route or next hop is in a transition state.                                                                                                    |  |
| <b>FD</b>             | Feasible distance. The feasible distance is the best metric to reach the<br>destination or the best metric that was known when the route went<br>active. This value is used in the feasibility condition check. If the<br>reported distance of the router (the metric after the slash) is less than<br>the feasible distance, the feasibility condition is met and that path is a<br>feasible successor. Once the software determines it has a feasible<br>successor, it need not send a query for that destination. |  |
| replies               | Number of replies that are still outstanding (have not been received)<br>with respect to this destination. This information appears only when<br>the destination is in Active state.                                                                                                    |  |
| state                 | Exact EIGRP state that this destination is in. It can be the number 0,<br>1, 2, or 3. This information appears only when the destination is in the<br>Active state.                                                                                                    |  |
| via                   | IP address of the peer that told the software about this destination. The<br>first N of these entries, where $n$ is the number of successors, are the<br>current successors. The remaining entries on the list are feasible<br>successors.                                                                                                    |  |
| (46251776/46226176)   | The first number is the EIGRP metric that represents the cost to the<br>destination. The second number is the EIGRP metric that this peer<br>advertised.                                                                                                    |  |
| Ethernet <sub>0</sub> | Interface from which this information was learned.                                                                                                    |  |
| Serial <sub>0</sub>   | Interface from which this information was learned.                                                                                                    |  |

#### **show ip eigrp traffic**

To display the number of Enhanced IGRP packets sent and received, use the **show ip eigrp traffic** command in EXEC mode.

**show ip eigrp traffic** [*autonomous-system-number*]

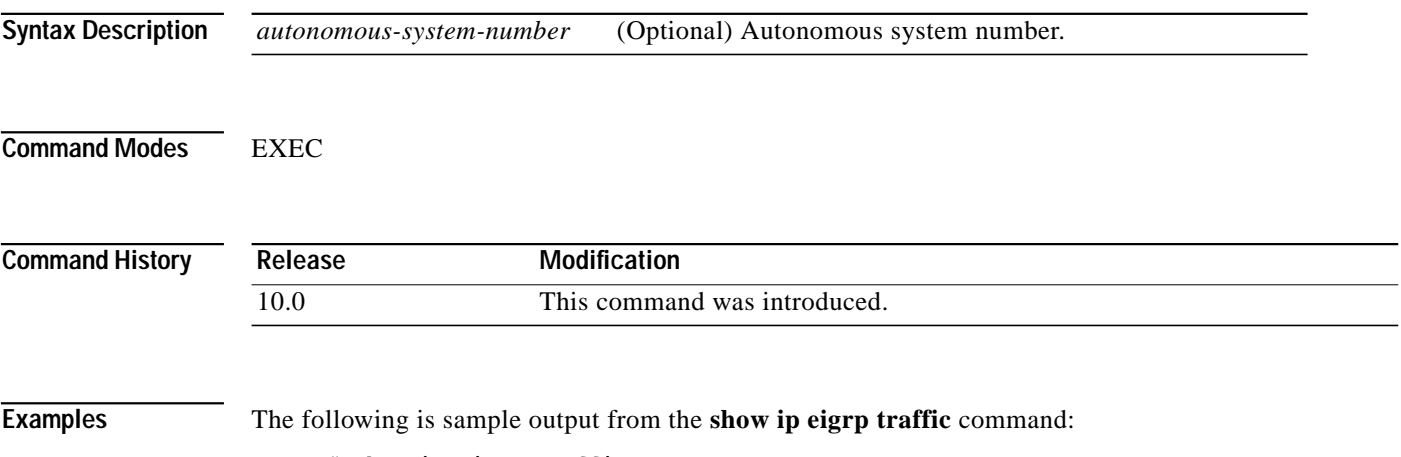

#### Router# **show ip eigrp traffic**

```
IP-EIGRP Traffic Statistics for process 77
  Hellos sent/received: 218/205
  Updates sent/received: 7/23
  Queries sent/received: 2/0
  Replies sent/received: 0/2
  Acks sent/received: 21/14
```
[Table 34](#page-29-0) describes the fields that might be shown in the display.

| <b>Field</b>          | <b>Description</b>                                               |  |
|-----------------------|------------------------------------------------------------------|--|
| process 77            | Autonomous system number specified in the ip router<br>command.  |  |
| Hellos sent/received  | Number of hello packets that were sent and received.             |  |
| Updates sent/received | Number of update packets that were sent and received.            |  |
| Queries sent/received | Number of query packets that were sent and received.             |  |
| Replies sent/received | Number of reply packets that were sent and received.             |  |
| Acks sent/received    | Number of acknowledgment packets that were sent and<br>received. |  |

<span id="page-29-0"></span>*Table 34 show ip eigrp traffic Field Descriptions*

 $\mathsf{L}$ 

### **timers active-time**

To adjust routing wait time, use the **timers active-time** command in router configuration mode. To disable this function, use the **no** form of the command.

**timers active-time** [*time-limit* | **disabled**]

**no timers active-time**

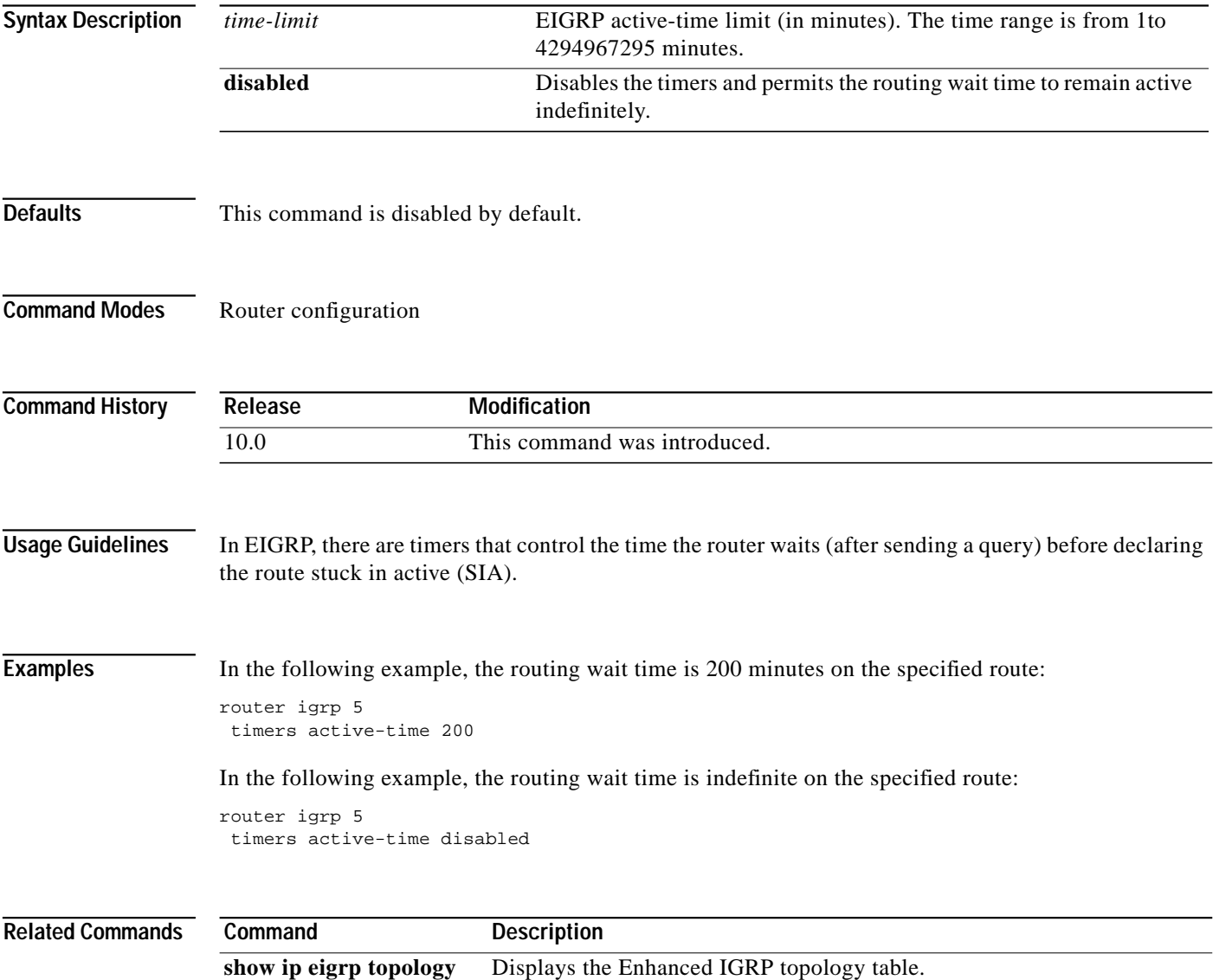

Ι

### **traffic-share**

To control how traffic is distributed among routes when there are multiple routes for the same destination network that have different costs, use the **traffic-share** command in router configuration mode. To disable this function, use the **no** form of the command.

**traffic-share** {**balanced** | **min**}

**no traffic-share** {**balanced** | **min**}

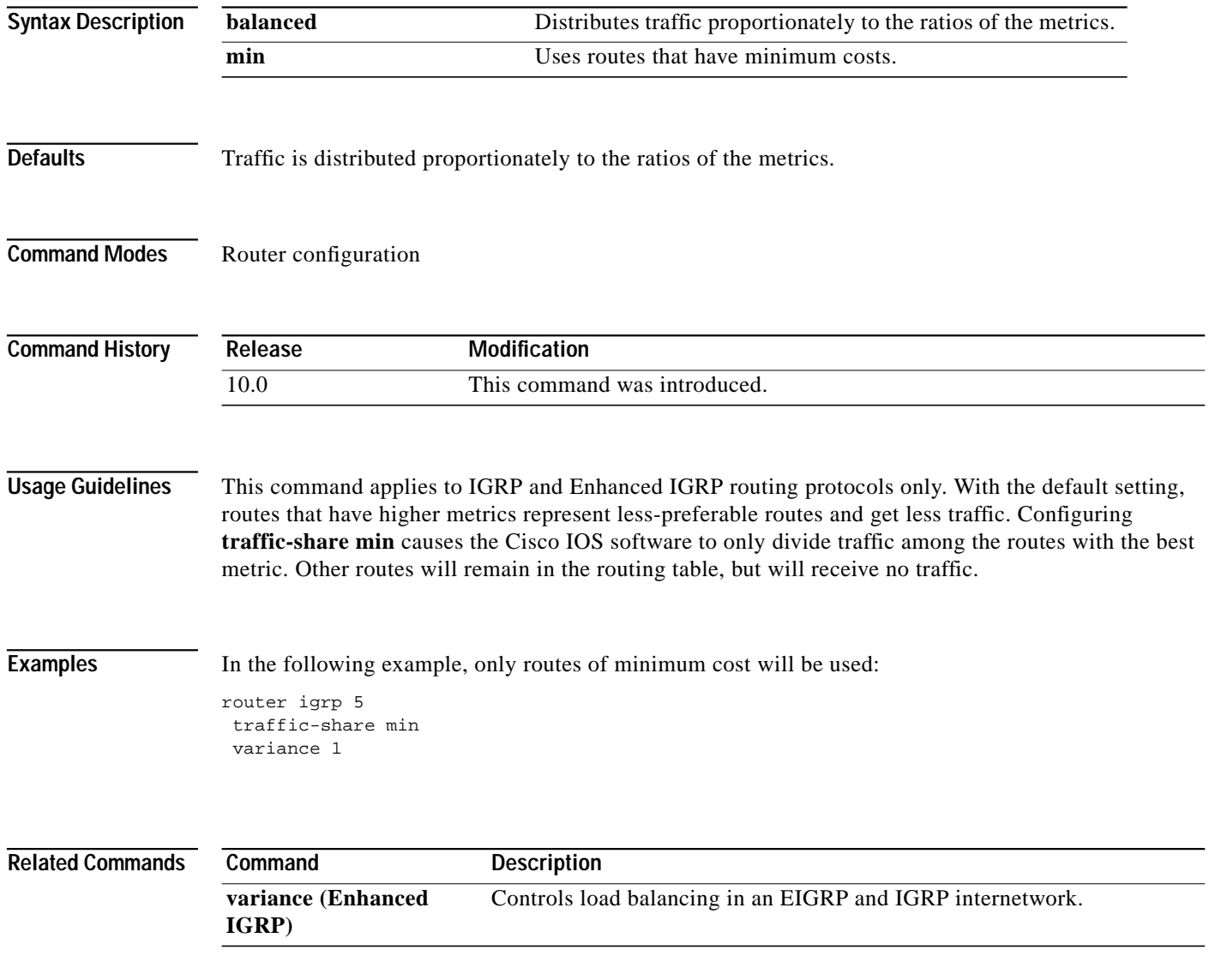

 $\mathcal{L}^{\mathcal{L}}$ 

## <span id="page-32-0"></span>**variance (Enhanced IGRP)**

To control load balancing in an Enhanced IGRP-based internetwork, use the **variance** command in router configuration mode. To reset the variance to the default value, use the **no** form of this command.

**variance** *multiplier*

**no variance**

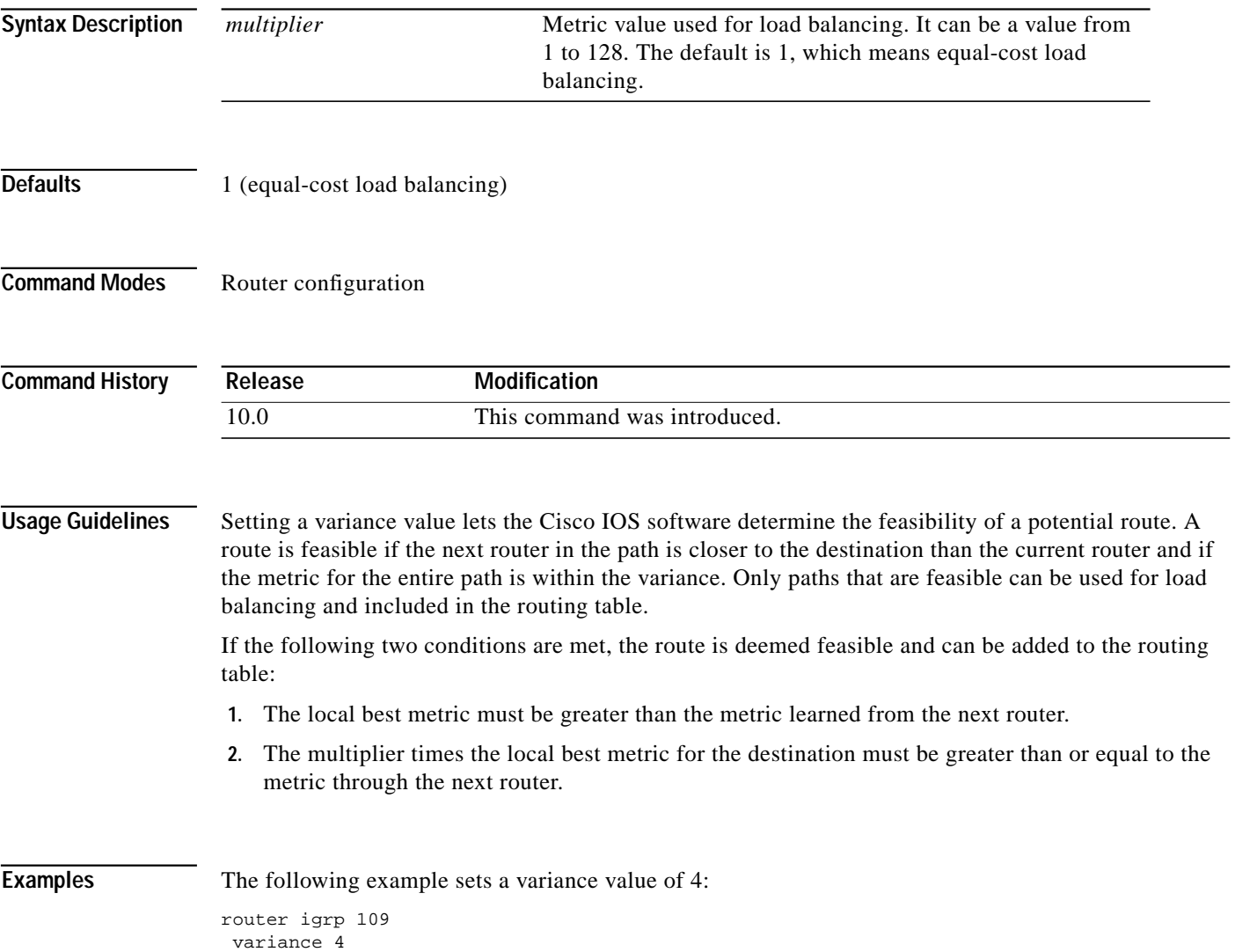

**variance (Enhanced IGRP)**

 $\blacksquare$ 

1